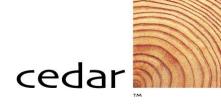

# PeopleSoft 8.4 Payment Requests and Inquiry

Training Participant Guide for

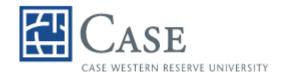

PeopleSoft Financials Version 8.4 June 2004 © Copyright 2004 Cedar Enterprise Solutions, Inc. and Case Western Reserve University. All rights reserved, including the right to reproduce this manual or any part of it.

#### **Restricted Rights**

The information contained in this document is proprietary and confidential to Cedar Enterprise Solutions, Inc. and Case Western Reserve University.

No part of this document may be reproduced or transmitted in any form or by any means, electronic or mechanical, including photocopying and recording, for non-education purposes to any user or employee outside of Case Western Reserve University, without the express written permission of Cedar Enterprise Solutions, Inc. or Case Western Reserve University.

Cedar Enterprise Solutions, Inc. has made every effort to ensure that the information in this guide is complete, concise, and current. Cedar Enterprise Solutions, Inc. assumes no responsibility for the consequences of any errors beyond its control. The examples, sample screens, and reports used throughout this guide are for illustrative purposes only and may not conform to your system requirements. Cedar Enterprise Solutions, Inc. makes no implied warranties or merchantability or fitness for a particular purpose, and such implied warranties are hereby specifically disclaimed.

PeopleSoft, PeopleTools, PeopleCode, and PS/n Vision are registered trademarks of PeopleSoft, Inc. Windows is a registered trademark of Microsoft Corp.

All other product and company names are trademarks of their respective owners.

#### **Documentation Assistance**

To obtain additional documentation assistance, contact: Cedar Enterprise Solutions, Inc. 2727 Paces Ferry Road Suite 2-380 Atlanta, Georgia 30339 Attention: Training Assistance Phone: (404) 816-6672 Fax: (404) 816-9968

#### **PeopleSoft Assistance**

To obtain additional help with your PeopleSoft functionality, contact **368-HELP (368-4357)** or **help@case.edu**.

# **Table of Contents**

| Sefore you beginv                                 |
|---------------------------------------------------|
| Intended Audiencev                                |
| How This Guide Is Organizedv                      |
| Symbols and Conventionsvi                         |
| Chapter 1 Introducing PeopleSoft Accounts Payable |
| Lesson 1: Course Overview1-2                      |
| Agenda1-2                                         |
| Course Objectives 1-2                             |
| Chapter Structure1-3                              |
| Lesson 2: Accounts Payable Overview1-4            |
| Key Components1-4                                 |
| Application Features1-4                           |
| Scope of the Application1-5                       |
| Lesson 3: The AP Control Structure1-6             |
| Business Unit1-6                                  |
| Voucher Origin1-7                                 |
| Vendor1-7                                         |
| Review Questions 1-8                              |
| Chapter 2 Submitting Payment Requests             |
| Lesson 1: Payment Request Process Overview2-2     |
| Lesson 2: Submitting Payment Requests             |

| Review Questions                                   | 2-11 |
|----------------------------------------------------|------|
| Chapter 3 Performing Payables Inquiries            | 3-1  |
| Lesson 1: Voucher Inquiries                        |      |
| Voucher Inquiry Page                               | 3-2  |
| Voucher Accounting Entries Page                    | 3-7  |
| Procedure – Performing Voucher Inquiries           | 3-9  |
| Lesson 2: Payment Inquiries                        |      |
| Payment Inquiry Page                               | 3-12 |
| Replaced Payments                                  | 3-17 |
| Procedure – Payment Inquiry                        | 3-18 |
| Lesson 3: Vendor Inquiries                         | 3-19 |
| Scheduled Payments on Hold Page                    |      |
| Rejected Vouchers Page                             | 3-21 |
| Procedure – Inquiring on a Vendor Payment          | 3-23 |
| Review Questions                                   |      |
| Appendix A Review Questions and Answers            | A-1  |
| Chapter 1: Introducing PeopleSoft Accounts Payable | A-2  |
| Chapter 2: Submitting Payment Requests             | A-3  |
| Chapter 3: Performing Payables Inquiries           | A-4  |
| Appendix B Payment Request Forms                   | B-1  |
| Individual Information Form                        | B-2  |
| Supplier Information Form                          | B-3  |
| Travel Reimbursement Form                          | B-6  |
| Petty Cash Expenditure                             | B-7  |

# Before you begin...

You will use this guide during class to follow the topics as your instructor presents them. The instructor may also provide you with additional materials to support the training outlined in this guide.

After class, use this guide as a reference document for completing tasks within the PeopleSoft system.

### **Intended Audience**

This guide is intended for personnel who are responsible for entering and processing data in the PeopleSoft system.

We assume that you are familiar with Microsoft Windows. If you are new to the Windows environment, you should complete a Windows Tutorial prior to working in the PeopleSoft environment.

### How This Guide Is Organized

This guide is organized into modules and lessons to correspond with the topics your instructor will cover in class. Each module contains practice exercises that your instructor will walk you through, and individual exercises for you to complete on your own. There are review questions at the end of each module to recap the major points of the module.

# **Symbols and Conventions**

The following conventions are used in this guide to help you distinguish between various types of information:

| Element               | How It Is Used                                                                                                    |
|-----------------------|----------------------------------------------------------------------------------------------------|
| bold text             | Command and toolbar buttons that you click.                                                                                                    |
|                       | Text you type.                                                                                                    |
|                       | Menus, text and radio buttons that you select.                                                                                                    |
|                       | Check boxes you turn on or off.                                                                                                    |
| <bold text=""></bold> | Function keys on your keyboard that you press.                                                                                                    |
| Ø                     | Procedural information.                                                                                                    |
|                       | Warnings and cautions that require careful attention.                                                                                                    |
|                       | Term definition—appears in the page margin.                                                                                                    |
| <u></u>               | Noteworthy comments or important additional<br>information—generally about the item immediately<br>preceeding the note. Appears in the main body of the<br>document.                |
| *                     | Noteworthy comments or important additional<br>information—generally additional information about a<br>series of steps or the topic being discussed. Appears in<br>the page margin. |

# Chapter 1 Introducing PeopleSoft Accounts Payable

Your payment requests and inquiries are a part of the PeopleSoft 8.4 Accounts Payable application. This course will introduce you to the PeopleSoft tools you need to enter payment requests and inquire on your accounts payable information.

### **Chapter Objectives**

This chapter explains:

- The agenda and objectives for this course
- The PeopleSoft Accounts Payable application

### **Chapter Lessons**

This chapter contains the following lessons:

| Lesson 1: Course Overview           | .1-2 |
|-------------------------------------|------|
| Lesson 2: Accounts Payable Overview | .1-4 |
| Lesson 3: The AP Control Structure  | .1-6 |
| Review Questions                    | .1-8 |

# Lesson 1: Course Overview

This guide includes three chapters and two appendices:

- Chapter 1, "Introducing PeopleSoft Accounts Payable," explains the objectives and provides an agenda for the course. This chapter also provides a brief overview of the PeopleSoft Accounts Payable application.
- Chapter 2, "Submitting Payment Requests," provides an overview of the payment request process and how to enter a payment request using the customized Case page.
- Chapter 3, "Performing Payables Inquiries," instructs how to perform inquiries on vendors, vouchers, and various payables information.
- Appendix A, "Review Questions and Answers," provides answers to the review questions at the end of each chapter.
- Appendix B, "Sample Request Forms," shows the different forms you can access from the Payment Request page.

# Agenda

Following is the agenda for the one-half day *PeopleSoft Payment Requests and Inquiry* course:

Chapter 1: Introducing PeopleSoft Accounts Payable

Chapter 2: Submitting Payment Requests

Break

Chapter 3: Performing Payables Inquiries

# **Course Objectives**

This course on PeopleSoft Accounts Payable teaches you how to:

- Understand the basic structure of the Accounts Payable application.
- Submit a payment request using the Accounts Payable application.
- Perform various inquiries within the Accounts Payable application.

### **Chapter Structure**

Most chapters are structured the same way and generally consist of the following:

- **Objectives.** The objectives are found at the beginning of the chapter and define what you will learn in the chapter.
- **Lessons.** Each chapter has several lessons that explain the various concepts. Some lessons contain practices and exercises.
  - Practices are step-by-step instructions for completing a procedure that the instructor and class participants walk-through together.
  - **Exercises** are scenarios for you to work through on your own during class time.
- **Review Questions.** You will find review questions at the end of the chapter that recap material covered in the chapter. The answers to the questions will be discussed among class participants and the instructor.

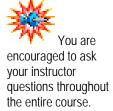

# Lesson 2: Accounts Payable Overview

The PeopleSoft Accounts Payable application is designed to efficiently manage cash disbursements and vendor information, as well as to interface with other applications to reduce data entry.

## **Key Components**

There are five major components of the Accounts Payable application:

- Table Setup and Maintenance
- Voucher Processing
- Payment Processing
- Reports
- Integration

The first component provides the structure of the Accounts Payable application. These tables define operating rules, procedures, and valid values. The values entered into the tables are determined by the business practices of Case. Once the initial setup is complete, the tables require minimal maintenance.

The last four components are activities performed by processors and clerks in their Payables duties. These include entering vouchers for payment, creating payments, running Payables reports, and processing entries for General Ledger and Project Costing. This course will focus on submitting payment requests and inquiring within the Payables application.

## **Application Features**

The application features include:

- Full function voucher processing
  - Direct Entry
  - PO Match
  - Batch Voucher Build
- Tax calculation and reporting
  - 1099 Tax reporting
- On-line and report-driven inquiry
- Effective-dated rules and structure
- GL journal generation

## **Scope of the Application**

The Accounts Payable application is designed to interface with other PeopleSoft applications, thereby reducing data entry. The current Case PeopleSoft system integration includes Accounts Payable integration with:

- eProcurement
- Purchasing
- General Ledger

# Lesson 3: The AP Control Structure

Control within Accounts Payable is set at five distinct levels identified in the diagram (or hierarchy) below. Each lower level overrides the controls set at higher levels.

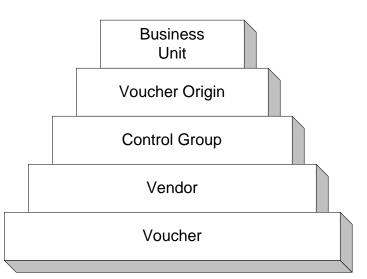

The control levels below the business unit level provide the following options:

- Default allows you to select the default set at the next higher level.
- Specify allows you to specify a different default based on that level.

Some of the default options available at these levels include currency information, duplicate invoice checking, and voucher balancing.

The control levels you will specify are listed below.

### **Business Unit**

You will use the Business Unit of CASE1.

Not all

options can be set at

every level in the hierarchy.

- Is the highest level of the AP control structure.
- Is defined as an independent processing entity and is responsible for its own vouchers and payment transactions.
- Is a primary level to enforce security to limit access.
- Does not necessarily have to share a "one-to-one" relationship to PeopleSoft (PS) General Ledger business units. This allows voucher details to be kept at a more detailed level within the PS Accounts Payable application and summarized at the account level into the PS General Ledger application.

# **Voucher Origin**

- Is an identifier for the specified creation point of a voucher.
- Can be a department, operator, or an interface.
- Will default from your user preferences.

### Vendor

- Is a supplier from whom the business unit obtains goods or services or to whom reimbursements are processed. An employee or student may also be entered as a vendor.
- May be shared between several business units or defined for just one business unit.
- May have numerous processing options set at this level. Default settings can be overridden at this level to increase processing flexibility.

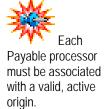

# **Review Questions**

- 1. Which applications does the Accounts Payable module interface with at Case?
- 2. What AP Control Levels will you specify when you enter a payment request. ?

# Chapter 2 Submitting Payment Requests

You will use the Accounts Payable application in PeopleSoft 8.4 FMS to enter and submit payment requests. This chapter explains the customized procedure for payment requests.

### **Chapter Objectives**

This chapter explains:

- The Case payment request process
- How to enter a payment request

#### **Chapter Lessons**

This chapter contains the following lessons:

| Lesson 1: Payment Request Process Overview | 2-2  |
|--------------------------------------------|------|
| Lesson 2: Submitting Payment Requests      | 2-3  |
| Review Questions                           | 2-11 |

# Lesson 1: Payment Request Process Overview

You will use the Payment Request page to enter requests for payments for items not obtained through procurement cards or requisitions. These will include such things as honoraria, study participant compensation, visa fees, travel advances, reimbursements, etc.

| Request Type            | Description                                                                                                    |
|-------------------------|----------------------------------------------------------------------------------------------------|
| Advance                 | Use to submit a request for any type of advance.<br>This will open a second field for you to specify the<br>type of advance - miscellaneous, permanent or<br>travel.                                                                                                    |
| Payment Request         | Use for all non-travel, non-petty cash expenses.                                                                                                    |
| Petty Cash              | <i>This is for Petty Cash custodians only.</i> Use for all requests to replenish petty cash. When you select this option, a link will appear to the Petty Cash Expenditure Reimbursement form. You will need to print, fill out the form and submit it with your payment request. |
| Travel<br>Reimbursement | Use to request reimbursement for travel expenses.<br>When you select this category, a link will appear to<br>the Travel Reimbursement form. You will need to<br>print, fill out the form and submit it with your<br>payment request.                                              |

These payments fall in four request types. These types are:

When a request is saved, a request number is assigned to the entry. Record that number for future reference to assist you in reviewing your payment request information.

As you save each request you will be prompted to print your request. Attach a copy of that request to your supporting documentation, obtain the signature of your approver and send to Accounts Payable for final approval.

After the AP Processors receive the hard copy of your payment requests with appropriate approval signatures and documentation support, they will review the information for final approval. At this time they will change the status of the payment request from New to either Approved, Denied, or Canceled. You will be able to view your payment request using the same Payment Request page that you use to enter.

# Lesson 2: Submitting Payment Requests

This lesson explains how to submit a payment request using the Accounts Payable application of PeopleSoft 8.4.

### Navigation

The Payment Request page can be located by following this navigation path:

| Menu Group Ac |  | ccc       | ounts Payable |                 |                 |
|---------------|--|-----------|---------------|-----------------|-----------------|
| Menu          |  |           | Pa            | ayment Requests |                 |
|               |  | Component |               |                 | Payment Request |

## **Case Payment Request**

Use the Case Payment Request page to complete a request that you can print and obtain signatures for approval before submitting to Accounts Payable for processing.

This is the Case Payment Request page:

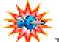

The system will assign a Request Number that will become the Invoice number on the related voucher that is created by Accounts Payable.

| CA CA                                                                                                    | SE<br>Enn reserve university                                                                       |                           |
|----------------------------------------------------------------------------------------------------|----------------------------------------------------------------------------------------------------|---------------------------|
| 0.02 /12/                                                                                                    | * Indicates required field.                                                                        |                           |
| Requestor ID:<br>Request Number:<br>'Request Type:<br>'Date Check Needed:<br>'Return Check To:<br>Vendor Informatio | TRNA001 Date Requested: 03/03/2005 Status: New - Walting for Paperwork U.S.Mail to Address Below V |                           |
| Vendør Lookup:<br>Vendor Not Found:                                                                                 | Q                                                                                                  |                           |
| \$0.00                                                                                                    | ription of Request:                                                                                |                           |
| ACCOUNTING DISTRIBUT                                                                                                |                                                                                                    |                           |
| Approval Signate                                                                                                    | eedType 'Account Description                                                                       |                           |
| 'Approver's Name:                                                                                                   |                                                                                                    |                           |
| Approvers Departme<br>Telephone:                                                                                    | nt: Q                                                                                              |                           |
| Email Address:<br>Request Number:                                                                                   | NEW Terms and Conditions                                                                           |                           |
| Updated on:                                                                                                    | By:                                                                                                |                           |
| 🛢 Save) ( Refresh                                                                                                   |                                                                                                    | (El-Add) & Update/Display |
|                                                                                                    |                                                                                                    |                           |

These are the fields on the Case Payment Request page:

| Field          | Definition                                                                                                    |  |  |
|----------------|----------------------------------------------------------------------------------------------------|--|--|
| Requestor ID   | Displays the ID of the person entering the request.                                                                                                    |  |  |
| Name           | Displays the name of the requestor.                                                                                                    |  |  |
| Request Number | Displays the payment request number assigned by<br>the system. This will display NEW until saved. This<br>number assigned when you save the request will<br>become the invoice number on the related voucher.                                                                           |  |  |
| Date Requested | Displays the date the check is requested.                                                                                                    |  |  |
| Status         | Displays the status of the payment request. This will<br>be displayed as New as you enter the request. AP<br>Processing will change the status after the approval<br>process to Approved or Denied. If a request is<br>cancelled, AP Processing will change the status to<br>Cancelled. |  |  |
| *Request Type  | Choose the type of request from the options on the drop-down list. Options include <i>Payment Request, Petty Cash, Advance</i> and <i>Travel Reimbursement.</i>                                                                                                    |  |  |

| Field                                                                 | Definition                                                                                                    |  |
|-----------------------------------------------------------------------|----------------------------------------------------------------------------------------------------|--|
| Advance Type                                                          | If you select Advance as the Request Type, this field<br>will appear. Select Miscellaneous, Permanent or<br>Travel as the type of advance.                                                                                                    |  |
| *Date Check<br>Needed                                                 | Enter the date that you need the check.                                                                                                    |  |
| *Return Check To                                                      | Choose the type of distribution for the check from the options on the drop-down list. Options include: <i>Cashiers Office, Hold for Pickup at AP</i> and <i>U.S. Mail to Address Below.</i>                                                        |  |
|                                                                       | Checks will not be sent to a campus address.                                                                                                    |  |
| Vendor Information                                                    | <u>ו</u>                                                                                                    |  |
| Vendor Lookup                                                         | Type the first few letters of the vendor name and click  to find the ID of the vendor to be paid. A search list will appear. Click the link for the correct vendor and the selected value will appear in this field.                               |  |
| Vendor Invoice<br>Number                                              | Type the invoice number that appears on the vendor<br>invoice. This field will only appear if the Request<br>Type selected is Payment Request.                                                                                                    |  |
|                                                                       | Vendor Information                                                                                                    |  |
|                                                                       | Vendor Look Up: Q Vendor Invoice Num: [ghfghggf                                                                                                    |  |
| Vendor Not Found                                                      | Turn on the checkbox if you do not find the ID for the<br>vendor using the Vendor Lookup. Additional links will<br>appear for you to select a vendor type of Individual<br>or Supplier (company).                                                  |  |
| Employee/Student<br>/Study Participant                                | Click the link to direct you to the form to submit when<br>the new vendor is an individual. The Adobe form<br>should be printed, completed and submitted with the<br>request. This link appears when you turn on the<br>Vendor Not Found checkbox. |  |
| <u>Supplier – Click</u><br><u>Here to Open an</u><br>Information Form | Click the link to direct you to the form to submit when<br>the new vendor is a company. The Adobe form<br>should be printed, completed and submitted with the<br>request. This link appears when you turn on the<br>Vendor Not Found checkbox.     |  |
| *Total Amount                                                         | Enter the total amount of the check to be processed.                                                                                                    |  |
| *Description of<br>Request                                            | Enter a detailed description of the reason for the payment request.                                                                                                    |  |

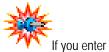

a Vendor Invoice Number, that number will appear on the voucher for payment as the Invoice number instead of the systemassigned Request Number. Field

Amount

Terms and

**Conditions** 

Enter the amount of the payment request to be

|              | Amount                  | distributed to the SpeedType you will select.                                                                                               |  |  |  |
|--------------|-------------------------|----------------------------------------------------------------------------------------------------|--|--|--|
|              |                         | Click 🛨 to insert a new SpeedType distribution row.                                                                                         |  |  |  |
|              |                         | Click 🗖 to delete an incorrect row.                                                                                                    |  |  |  |
|              | SpeedType               | Enter a SpeedType that contains the accounting information (department, fund, program, project, etc.) to which the amount is to be charged. |  |  |  |
|              | Account                 | Enter the Account to which the amount is to be charged.                                                                                     |  |  |  |
|              | Description             | Enter a short description to be associated with this accounting distribution line.                                                          |  |  |  |
|              | Accounting Distrib      | Accounting Distribution ChartField                                                                                                    |  |  |  |
| ation        | Event                   | The Event to be charged.                                                                                                    |  |  |  |
| tered<br>the | Department              | The Department to be charged. If using a SpeedType, this value will default.                                                                |  |  |  |
|              | Fund                    | The Fund to be charged. If using a SpeedType, this value will default.                                                                      |  |  |  |
|              | Program                 | The Program to be charged. If using a SpeedType, this value will default.                                                                   |  |  |  |
|              | Project                 | The Project to be charged. If using a SpeedType, this value will default.                                                                   |  |  |  |
|              | Approval                |                                                                                                    |  |  |  |
|              | *Approver's Name        | Enter the name of the person who must approve this request.                                                                                 |  |  |  |
|              | Approvers<br>Department | Enter the Department ID to which the Approver belongs.                                                                                      |  |  |  |
|              | Telephone               | Enter the telephone number of the Approver.                                                                                                 |  |  |  |
|              | Fax Number              | Enter the fax number of the Approver.                                                                                                    |  |  |  |
|              | Email Address           | Enter the e-mail address of the Approver.                                                                                                   |  |  |  |
|              | Request Number          | Displays the number assigned to this request. For a new request this will display NEW until the request is saved.                           |  |  |  |
|              |                         |                                                                                                    |  |  |  |

Definition

Accounting Distribution SpeedType

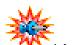

Informat in the Accounting Distribution ChartFields is ente when you select th SpeedType.

payment request form.

Click this link to access the University policies and

user responsibilities associated to the use of the

| Field      | Definition                                                                                                    |
|------------|----------------------------------------------------------------------------------------------------|
| Updated on | Displays the date of the most recent update to this request and the User ID of the person who made the update. |

# Procedure – To Enter and Sumbit a New Payment Request

Use these steps to submit a payment request.

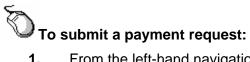

- 1. From the left-hand navigation menu, select **Accounts Payable**.
- 2. Select Payment Requests.
- 3. Select Payment Request.
- 4. Click the Add a New Value tab.

The Payment Requests – Add a New Value page appears.

| Payment Requests                              |
|-----------------------------------------------|
| <b>Eind an Existing Value Add a New Value</b> |
| Check Request Number: NEW                     |
| Add                                           |
| Find an Existing Value Add a New Value        |
| 0.44                                          |

5. Click Add

The Payment Request page appears.

|                                                                                            | * Indicates required field.                                                                     |                       |
|--------------------------------------------------------------------------------------------|-------------------------------------------------------------------------------------------------|-----------------------|
| Requestor ID:<br>Request Number:                                                           | TRNA001 Name: Training ID<br>NEW Date Requested: 03/03/2005 Status: New - Waiting for Paperwork |                       |
| Request Type:<br>Date Check Needed:                                                        |                                                                                                 |                       |
| Return Check To:<br>'endor Informatic                                                      | U.S.Mail to Address Below                                                                       |                       |
| /endor Lookup:                                                                             | <u>a</u>                                                                                        |                       |
|                                                                                            |                                                                                                 |                       |
| Vendor Not Found:                                                                          |                                                                                                 |                       |
| Fotal Amount: 'Des<br>\$0.00                                                               | cription of Request:                                                                            |                       |
| COUNTING DISTRIBL                                                                          | JTION Customize   Find   View All   🎬 First 🗹 1 of 1 🕨 Last                                     |                       |
| Speedtype <u>Chart</u>                                                                     |                                                                                                 |                       |
| 1                                                                                          |                                                                                                 |                       |
|                                                                                            |                                                                                                 |                       |
| Approval Signat<br>'Approver's Name:<br>Approvers Departm<br>Telephone:<br>Email Address:  |                                                                                                 |                       |
| 'Approver's Name:<br>Approvers Departm<br>Telephone:                                       | ent:                                                                                            |                       |
| 'Approver's Name:<br>Approvers Departm<br>Telephone:<br>Email Address:                     | Fax Number:                                                                                     |                       |
| 'Approver's Name:<br>Approver's Departm<br>Telephone:<br>Email Address:<br>Request Number: | NEW Terms and Conditions                                                                        | (E+Ads) (2) Update/04 |

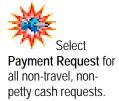

- 6. Select the **Request Type**. Choices are:
  - Advance
  - Payment Request
  - Petty Cash
  - Travel Reimbursement

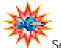

Appendix B, Payment Request Forms to see samples of the request forms.

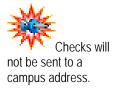

You may divide the amount of the check request between multiple SpeedTypes. Click to add an additional row with a new SpeedType. The amounts on all rows should add up the value entered in the Total Amount field.

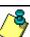

When you select **Petty Cash**, a link will appear to <u>Click</u> <u>Here to Open the Petty Cash Expenditure Form</u>. Click the link to print the form that you must fill out and attach to your payment request.

When you select **Travel Reimbursement**, a link will appear to <u>Click Here to Open the Travel Reimbursement Form</u>. Click the link to print the form that you must fill out and attach to your payment request.

When you select **Payment Request**, a new field will appear in the vendor section where you will type the invoice number that is supplied by the vendor.

When you select **Advance**, a new field will appear next to the Request Type. Select Miscellaneous, Permanent or Travel to indicate the type of advance.

- 7. Enter the Date Check Needed.
- 8. Select the Return Check To instruction. Options are:
  - Cashiers Office
  - Hold for Pickup at AP
  - U.S. Mail to Address Below
- **9.** Type the first few letters of the vendor's name in the **Vendor Lookup** field.
- **10.** Click **(C)** to find the vendor.

A lookup page appears with search results matching the information you entered.

**11.** Click the link on the results list for the correct vendor.

The payment request appears with the information for the vendor you selected.

- **12.** If you selected *Payment Request* as the Request Type and the vendor has provided an invoice with an invoice number, type the invoice number in the **Vendor Invoice Number** field.
- **13.** If the vendor is not found using the lookup, turn on the **Vendor Not Found** checkbox.

When you turn on the Vendor Not Found checkbox a message will appear to inform you that this can cause a delay in payment.

14. Click **OK** to close the message.

Two new links will appear. Click the links to access a form that needs to be filled out and submitted with the request form. Different forms appear for to set up an Employee/Student/Study Participant or an outside Supplier.

**15.** Enter the **Total Amount** of the check.

- **16.** Type a **Description of Request**. You must have information in this field in order to save the request.
- **17.** Enter the **Amount** to be distributed to the SpeedType you will select on this line.
- **18.** Enter a **SpeedType** for the distribution line.
- **19.** Verify or enter the **Account** for the distribution line.
- **20.** Type a short **Description** for distribution line 1.
- **21.** If split funding is necessary, click + to insert an additional distribution line.
- **22.** Repeat steps 17 21 as necessary.
- 23. Enter the Approver's Name.
- **24.** For additional help, if the Approver needs to be contacted, you can enter one or more of the following:
  - Approvers Department
  - Telephone of the Approver
  - Fax Number of the Approver
  - Email Address of the Approver

#### 25. Click Bave.

The payment request is saved and a number is assigned. A message will appear with further instructions.

| Microso | ft Internet Explorer                                                                                                    |
|---------|----------------------------------------------------------------------------------------------------|
| ⚠       | Print this page, attach supporting documentation, get your approver's signature and submit it to Accounts Payable<br>for final approval. (25000,4) |
|         | ок                                                                                                    |

#### 26. Click OK.

The message closes and you are returned to the Payment Request page. A Print button now appears on the page.

- **27.** Click **Print** to print the payment request page.
- **28.** Note the request number, if appropriate, for further inquiry in the PeopleSoft system.
- **29.** Obtain necessary signature approvals.
- **30.** Attach all required forms and submit to Accounts Payable for final approval and processing.

# **Review Questions**

- 1. True or False. Use the Payment Request to request payments on items received from requisitions.
- 2. What are the two types of requests that require additional forms to be sent with the payment request information?
- 3. In addition to the distribution line information, what fields are required on the Payment Request page?

# Chapter 3 Performing Payables Inquiries

This chapter instructs you on how to perform various inquiries within the Payables application.

### **Chapter Objectives**

This chapter explains how to perform:

- Voucher inquiries
- Payment inquiries
- Vendor inquiries

#### **Chapter Contents**

This chapter contains the following lessons:

| Lesson 1: Voucher Inquiries | 3-2  |
|-----------------------------|------|
| Lesson 2: Payment Inquiries | 3-11 |
| Lesson 3: Vendor Inquiries  | 3-19 |
| Review Questions            | 3-24 |

# Lesson 1: Voucher Inquiries

PeopleSoft has a number of pages specifically designed for different types of voucher inquiries.

### Navigation

These pages can be located by following this path:

| Μ | en        | u Group | Accounts Payable |          |  |  |  |
|---|-----------|---------|------------------|----------|--|--|--|
|   | Menu R    |         |                  | eview    |  |  |  |
|   | Menu Item |         |                  | Vouchers |  |  |  |

- Voucher Inquiry Status of a voucher and any payments can be reviewed on this page.
- Voucher Accounting Entries This page displays the results of the voucher posting process.

## **Voucher Inquiry Page**

This is a display-only page that allows you to view information about a voucher. By selecting the hyperlinks on the page, you can access the voucher detail lines, payment information inquiry pages for the voucher.

This is the Voucher Inquiry page:

| Search C<br>From Bus<br>CASE1<br>From Invoi                                                                                        | iness Unit:                                                                                                    | To Business Un<br>CASE1<br>To Invoice:                                                                                                    | ٩                                                                                                    | rom Voucher<br>ost Status:                                                                                         | ٩                                                                                                    | er ID:<br>Q                                                                  | All Vo                                                                             | er Style:<br>nuchers 💽                                                                                                    |          |                                                                                |                                                                                            |
|----------------------------------------------------------------------------------------------------|----------------------------------------------------------------------------------------------------|----------------------------------------------------------------------------------------------------|----------------------------------------------------------------------------------------------------|----------------------------------------------------------------------------------------------------|----------------------------------------------------------------------------------------------------|------------------------------------------------------------------------------|------------------------------------------------------------------------------------|----------------------------------------------------------------------------------------------------|----------|--------------------------------------------------------------------------------|--------------------------------------------------------------------------------------------|
|                                                                                                    | 0                                                                                                    |                                                                                                    | ٩                                                                                                    |                                                                                                    | •                                                                                                    | •                                                                            |                                                                                    | •                                                                                                    |          |                                                                                |                                                                                            |
| SetID:<br>CASE1<br>From Ve                                                                                                    | Q APPL                                                                                                    | Vendor Short Nami<br>IED BI-001<br>To Vendor II<br>Q                                                                                                    | Q APP                                                                                                    | endor Short N<br>LIED BI-001<br>Vendor Loc                                                                         | ation:                                                                                                    | ucher Date<br>Im Date:<br>7/22/2004                                          | Type:<br>To Date:                                                                  |                                                                                                    |          |                                                                                |                                                                                            |
| *Amount<br>Any                                                                                                    | Rule:                                                                                                    | Voucher Gr                                                                                                    | oss Amount:                                                                                                    | Transactio                                                                                                    | n Currency:                                                                                                    | Max Rows<br>Search                                                           | 30<br>Resi                                                                         | D<br>et Criteria                                                                                                    |          |                                                                                |                                                                                            |
| ort Criteria                                                                                                    | 3                                                                                                    | - 1                                                                                                    |                                                                                                    | 1                                                                                                    |                                                                                                    |                                                                              |                                                                                    |                                                                                                    |          |                                                                                |                                                                                            |
|                                                                                                    |                                                                                                    |                                                                                                    | <ul> <li>'Sort</li> </ul>                                                                                                    |                                                                                                    | A                                                                                                    | -                                                                            |                                                                                    | 0                                                                                                    |          |                                                                                |                                                                                            |
| Sort By:                                                                                                    | Vouch                                                                                                    | ieriu                                                                                                    | Sort Sort                                                                                                    | Asc/Desc:                                                                                                    | Ascending                                                                                                    | ·                                                                            |                                                                                    | Sort                                                                                                    |          |                                                                                |                                                                                            |
| 'Sort By:<br>Display C                                                                                                    | 1                                                                                                    |                                                                                                    | 'Sort                                                                                                    | ASC/DeSC:                                                                                                    | Ascending                                                                                                    |                                                                              | _                                                                                  | Sort                                                                                                    |          |                                                                                |                                                                                            |
| • Display C                                                                                                    | Currency Criter                                                                                                    |                                                                                                    | *Sort                                                                                                    | ASC/DeSC:                                                                                                    | Ascending                                                                                                    |                                                                              | _                                                                                  | son                                                                                                    |          |                                                                                |                                                                                            |
| Display C                                                                                                    | Currency Crite<br>quiry Results                                                                                                    |                                                                                                    | "Sort                                                                                                    | ASC/Desc:                                                                                                    | Ascending                                                                                                    |                                                                              |                                                                                    | Son                                                                                                    |          |                                                                                |                                                                                            |
| Display C<br>oucher Inc                                                                                                    | Currency Crite<br>quiry Results<br>Details Y Mor                                                                                                    | ria                                                                                                    | Noice<br>Date                                                                                                    | Asc.Desc:                                                                                                    | Ascending<br>Short Vendor Name                                                                                                    | Vendor<br>Loc                                                                | Voucher<br>Style                                                                   | Detail Payment<br>Lines Information                                                                                                |          | I <u>Transaction</u><br><u>Currency</u>                                        | <u>Gross Invoice</u><br><u>Arnount</u>                                                     |
| Display C<br>Oucher Ind<br>Voucher I<br>Lusiness                                                                                   | Currency Crite<br>quiry Results<br>Details Y Mor                                                                                                    | ria<br>re Details (===)                                                                                                    | Invoice<br>Date                                                                                                    | <u>Vendor ID</u>                                                                                                   |                                                                                                    | Vendor                                                                       |                                                                                    | Detail Payment                                                                                                    |          |                                                                                |                                                                                            |
| Display C<br>oucher Ind<br>Voucher I<br>usiness<br>nit<br>ASE1                                                                     | Currency Crite<br>quiry Results<br>Details <u>Mor</u><br><u>Voucher ID</u>                                                                              | ria<br>re Details (===)<br>Invoice Number                                                                                                    | Invoice<br>Date<br>06/06/2004                                                                                                    | Vendor ID<br>0000000743                                                                                            | Short Vendor Name                                                                                                    | Vendor<br>Loc                                                                | <u>Style</u>                                                                       | Detail Payment<br>Lines Information                                                                                                | Payments | Currency                                                                       | Amount                                                                                     |
| Display C<br>bucher Ind<br>Voucher I<br>usiness<br>nit<br>ASE1<br>ASE1                                                             | Currency Crite<br>quiry Results<br>Details V More<br>Voucher ID<br>05000075                                                                             | ria<br>re Detais (FTT)<br>Invoice Number<br>92724828                                                                                                    | Invoice<br>Date<br>06/06/2004<br>06/10/2004                                                                                                    | <u>Vendor ID</u><br>0000000743<br>0000000743                                                                       | Short Vendor Name                                                                                                    | Vendor<br>Loc<br>REMIT                                                       | <u>Style</u><br>Regular                                                            | Detail Payment<br>Lines Information                                                                                                | Payments | Currency<br>USD                                                                | Amount<br>620.00                                                                           |
| Display C<br>oucher Ind<br>Voucher Ind<br>usiness<br>init<br>ASE1<br>:ASE1<br>:ASE1                                                | Currency Crite<br>quiry Results<br>Details V More<br>Voucher ID<br>05000075<br>05000077                                                                 | ria  re Detais  responses  responses  responses  responses  responses  responses  responses  responses  responses  responses  responses  responses  responses  responses  responses  responses  responses  responses  responses  responses  responses  responses  responses  responses  responses  response  response  response response  response  response  response  response  response  response  response  response  response  response  response  response  response  respon | Invoice<br>Date<br>06/06/2004<br>06/10/2004<br>06/10/2004                                                                                                    | Vendor ID<br>0000000743<br>0000000743<br>000000743                                                                 | Short Vendor Name<br>APPLIED BI-001<br>APPLIED BI-001                                                                                                    | Vendor<br>Loc<br>REMIT<br>REMIT                                              | <u>Style</u><br>Regular<br>Regular                                                 | Detail Payment<br>Lines Information                                                                                                | Payments | Currency<br>USD<br>USD                                                         | Amount<br>620.00<br>335.00                                                                 |
| Display C<br>bucher Ind<br>Voucher Ind<br>Voucher Ind<br>Assess<br>Assess<br>Assess<br>Assess<br>Assess                            | Currency Criter<br>quiry Results<br>Details More<br>Voucher ID<br>05000075<br>05000077<br>05000092                                                      | ria<br>re Details (FFF)<br>Invoice Number<br>92724828<br>92730678<br>92730679                                                                                                    | Invoice<br>Date<br>06/06/2004<br>06/10/2004<br>06/10/2004<br>06/13/2004                                                                                                    | Vendor ID<br>0000000743<br>000000743<br>000000743<br>000000743                                                     | Short Vendor Name<br>APPLIED BI-001<br>APPLIED BI-001<br>APPLIED BI-001                                                                                                    | Vendor<br>Loc<br>REMIT<br>REMIT<br>REMIT                                     | Style<br>Regular<br>Regular<br>Regular                                             | Detail Payment<br>Lines Information                                                                                                | Payments | Currency<br>USD<br>USD<br>USD                                                  | Amount<br>620.00<br>335.00<br>2,986.04                                                     |
| Display C<br>oucher Ind<br>Voucher I<br>usiness<br>nit<br>ASE1<br>ASE1<br>ASE1<br>ASE1<br>ASE1                                     | Currency Criter<br>quiry Results<br>Details More<br>Voucher ID<br>05000075<br>05000077<br>05000092<br>05000093                                          | ria re Detais res Detais res Deta | Invoice<br>Date<br>06/06/2004<br>06/10/2004<br>06/10/2004<br>06/13/2004<br>06/11/2004                                                                                                    | Vendor ID<br>0000000743<br>0000000743<br>000000743<br>000000743<br>000000743                                       | Short Vendor Name<br>APPLIED BI-001<br>APPLIED BI-001<br>APPLIED BI-001<br>APPLIED BI-001                                                                                                    | Vendor<br>Loc<br>REMIT<br>REMIT<br>REMIT<br>REMIT                            | Style<br>Regular<br>Regular<br>Regular<br>Regular                                  | Detail Payment<br>Lines Information                                                                                                | Payments | Currency<br>USD<br>USD<br>USD<br>USD                                           | Amount<br>620.00<br>335.00<br>2,986.04<br>674.21<br>415.00                                 |
| Display C<br>oucher Ind<br>Voucher I<br>usiness<br>nit<br>ASE1<br>ASE1<br>ASE1<br>ASE1<br>ASE1<br>ASE1                             | Currency Criter<br>puiny Results<br>Details Mer<br>Voucher ID<br>05000075<br>05000077<br>05000092<br>05000093<br>05000220                               | ria<br>re Detais (FTT)<br>Invoice Number<br>92724828<br>92730678<br>92730679<br>92732598                                                                                                    | Invoice<br>Date<br>D6/06/2004<br>06/10/2004<br>06/10/2004<br>06/13/2004<br>06/11/2004<br>06/11/2004                                                                                                    | Vendor ID<br>0000000743<br>0000000743<br>000000743<br>000000743<br>000000743<br>000000743                          | Short Vendor Name<br>APPLIED BI-001<br>APPLIED BI-001<br>APPLIED BI-001<br>APPLIED BI-001                                                                                                    | Vendor<br>Loc<br>REMIT<br>REMIT<br>REMIT<br>REMIT<br>REMIT                   | Style<br>Regular<br>Regular<br>Regular<br>Regular<br>Regular                       | Detail Payment<br>Lines Information<br>B<br>B<br>B<br>B<br>B<br>B<br>B<br>B<br>B<br>B<br>B<br>B<br>B<br>B<br>B<br>B<br>B<br>B<br>B | Payments | Currency<br>USD<br>USD<br>USD<br>USD<br>USD                                    | Amount<br>620.00<br>335.00<br>2,986.04<br>674.21                                           |
| Display C<br>oucher Ind<br>Voucher Ind<br>Voucher Ind<br>Voucher I<br>ASE1<br>ASE1<br>ASE1<br>ASE1<br>ASE1<br>ASE1<br>ASE1<br>ASE1 | Currency Criter<br>puiny Results<br>Details More<br>O5000075<br>05000077<br>05000092<br>05000093<br>05000220<br>05000221                                | ria<br>re Details (FET)<br>P2724828<br>92730678<br>92730679<br>9273250<br>92732598<br>92732597                                                                                                    | Invoice<br>Date<br>06/06/2004<br>06/10/2004<br>06/10/2004<br>06/11/2004<br>06/11/2004                                                                                                    | Vendor ID<br>0000000743<br>000000743<br>000000743<br>000000743<br>000000743<br>000000743<br>000000743              | Shott Vender Name<br>APPLIED BI-001<br>APPLIED BI-001<br>APPLIED BI-001<br>APPLIED BI-001<br>APPLIED BI-001                                                                                                    | Vendor<br>Loc<br>REMIT<br>REMIT<br>REMIT<br>REMIT<br>REMIT<br>REMIT          | Style<br>Regular<br>Regular<br>Regular<br>Regular<br>Regular                       | Detail Payment<br>Lines Information<br>B<br>B<br>B<br>B<br>B<br>B<br>B<br>B<br>B<br>B<br>B<br>B<br>B<br>B<br>B<br>B<br>B<br>B<br>B | Payments | Currency<br>USD<br>USD<br>USD<br>USD<br>USD<br>USD                             | Amount<br>620.00<br>335.00<br>2,986.04<br>674.21<br>415.00<br>711.32<br>787.00             |
| Display C<br>oucher Ind<br>Voucher Ind<br>Voucher Ind<br>Voucher I<br>ASE1<br>ASE1<br>ASE1<br>ASE1<br>ASE1<br>ASE1<br>ASE1<br>ASE1 | Currency Criter<br>quiry Results<br>Details More<br>Voucher ID<br>05000075<br>05000077<br>05000092<br>05000092<br>05000220<br>05000221<br>05000223      | ria<br>re Details (FETF)<br>92724828<br>92730678<br>92730679<br>92735220<br>92732588<br>92732596                                                                                                    | Invoice           Date           06/06/2004           06/10/2004           06/10/2004           06/11/2004           06/11/2004           06/11/2004           06/11/2004           06/11/2004           06/11/2004 | Vendor ID<br>0000000743<br>000000743<br>000000743<br>000000743<br>000000743<br>000000743<br>000000743              | Short Vendor Name           APPLIED BI-001           APPLIED BI-001           APPLIED BI-001           APPLIED BI-001           APPLIED BI-001           APPLIED BI-001           APPLIED BI-001           APPLIED BI-001                                                                            | Vendor<br>Loc<br>REMIT<br>REMIT<br>REMIT<br>REMIT<br>REMIT<br>REMIT<br>REMIT | Style<br>Regular<br>Regular<br>Regular<br>Regular<br>Regular<br>Regular            | Detail Payment<br>Lines Information<br>B<br>B<br>B<br>B<br>B<br>B<br>B<br>B<br>B<br>B<br>B<br>B<br>B<br>B<br>B<br>B<br>B<br>B<br>B | Payments | Currency<br>USD<br>USD<br>USD<br>USD<br>USD<br>USD<br>USD<br>USD               | Amount<br>620.00<br>335.00<br>2,986.04<br>674.21<br>415.00<br>711.32                       |
| Display C<br>oucher Ind<br>Voucher I<br>lusiness<br>Init                                                                           | Criter<br>urrency Criter<br>urry Results<br>Details March<br>05000075<br>05000092<br>0500092<br>0500092<br>05000221<br>05000223<br>05000223<br>05000224 | ria<br>re Datais (TT)<br>1000ice Number<br>92724828<br>92730679<br>92735200<br>92732598<br>92732598<br>92732598<br>92732598<br>92732596<br>92732596                                                                                                    | Invoice<br>Date<br>06/06/2004<br>06/10/2004<br>06/10/2004<br>06/11/2004<br>06/11/2004<br>06/11/2004<br>06/11/2004                                                                                                   | Vendor ID<br>0000000743<br>000000743<br>000000743<br>000000743<br>000000743<br>000000743<br>000000743<br>000000743 | Short Vendor Name           APPLIED BI-001           APPLIED BI-001           APPLIED BI-001           APPLIED BI-001           APPLIED BI-001           APPLIED BI-001           APPLIED BI-001           APPLIED BI-001           APPLIED BI-001           APPLIED BI-001           APPLIED BI-001 | Vendor<br>Loc<br>REMIT<br>REMIT<br>REMIT<br>REMIT<br>REMIT<br>REMIT<br>REMIT | Style<br>Regular<br>Regular<br>Regular<br>Regular<br>Regular<br>Regular<br>Regular | Detail Payment<br>Lines Information<br>B<br>B<br>B<br>B<br>B<br>B<br>B<br>B<br>B<br>B<br>B<br>B<br>B<br>B<br>B<br>B<br>B<br>B<br>B | Payments | Currency<br>USD<br>USD<br>USD<br>USD<br>USD<br>USD<br>USD<br>USD<br>USD<br>USD | Amount<br>620.00<br>335.00<br>2,986.04<br>674.21<br>415.00<br>711.32<br>787.00<br>1,548.82 |

This is the Voucher Inquiry Results More Details tab page:

| Voucher Ind                    | foucher Inquiry Results Customize   Find   View All   🛗 First 💽 1-4 of 4 🕨 Last |             |                  |                        |                        |                 |                   |                   |                                  |                                   |
|--------------------------------|---------------------------------------------------------------------------------|-------------|------------------|------------------------|------------------------|-----------------|-------------------|-------------------|----------------------------------|-----------------------------------|
| Voucher D                      | Voucher Details / More Details \                                                |             |                  |                        |                        |                 |                   |                   |                                  |                                   |
| <u>Business</u><br><u>Unit</u> | <u>Voucher ID</u>                                                               | Post Status | <u>Appr Stat</u> | <u>Match</u><br>Status | <u>Close</u><br>Status | <u>Due Date</u> | <u>Acctg Date</u> | <u>Entered on</u> | <u>Bdgt Hdr</u><br><u>Status</u> | <u>Bdgt Misc</u><br><u>Status</u> |
| CASE1                          | 00000001                                                                        | Unposted    | Approved         | No Match               | Open                   | 05/14/2004      | 03/19/2004        | 05/19/2004        | Not<br>Chk'd                     | Valid                             |
| CASE1                          | 00000002                                                                        | Unposted    | Approved         | No Match               | Open                   | 03/31/2004      | 03/13/2004        | 05/19/2004        | Not<br>Chk'd                     | Valid                             |
| CASE1                          | 00000003                                                                        | Unposted    | Approved         | No Match               | Open                   | 04/02/2004      | 03/12/2004        | 05/19/2004        | Not<br>Chk'd                     | Valid                             |
| CASE1                          | 00000004                                                                        | Unposted    | Approved         | No Match               | Open                   | 04/10/2004      | 03/12/2004        | 05/19/2004        | Not<br>Chk'd                     | Valid                             |

These are the fields on the Voucher Inquiry page:

| Field                 | Description                                                                                                    |  |  |  |  |  |
|-----------------------|----------------------------------------------------------------------------------------------------|--|--|--|--|--|
| Search Criteria:      |                                                                                                    |  |  |  |  |  |
| From Business<br>Unit | Specifies the default <b>AP Business Unit</b> associated with user's Overall Preferences set up. Defines the first business unit in a range. The only Business Unit used at Case is <b>CASE1</b> . |  |  |  |  |  |
| To Business Unit      | Specifies the default AP business unit associated with user's Overall Preferences set up. Defines the last business unit in a range. The only Business Unit used at Case is <b>CASE1</b> .         |  |  |  |  |  |
| From Voucher ID       | Specifies the first voucher ID in a range. You can select a Voucher by clicking on the $\bigcirc$ .                                                                                                |  |  |  |  |  |
| To Voucher ID         | Specifies the last voucher ID in a range. You can select a Voucher by clicking on the $\bigcirc$ .                                                                                                 |  |  |  |  |  |
| Voucher Style         | Specifies the style of voucher for which to search.<br>You can select a Voucher Style by clicking on the                                                                                           |  |  |  |  |  |
| From Invoice          | Specifies the first invoice ID in a range. You can select an Invoice by clicking on the <b>Q</b> .                                                                                                 |  |  |  |  |  |
| To Invoice            | Specifies the last invoice ID in a range. You can select an Invoice by clicking on the .                                                                                                    |  |  |  |  |  |
| Post Status           | Specifies whether to search for posted, unposted or unapplied vouchers. You can select a status by clicking on the .                                                                               |  |  |  |  |  |
| Approval Status       | Specifies whether to search for approved,<br>unapproved or denied vouchers. You can select a                                                                                                    |  |  |  |  |  |
|                       | status by clicking on the .                                                                                                    |  |  |  |  |  |

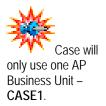

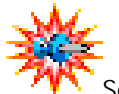

| Field                     | Description                                                                                                    |
|---------------------------|----------------------------------------------------------------------------------------------------|
| Voucher Balance           | Specifies whether to search for vouchers with or without remaining balances You can select a                                                                                                    |
|                           | balance option clicking on the 🖃.                                                                                                    |
| SetID                     | Specifies the SetID of the vendor. Defaults to the SetID associated with the user's Overall Preferences. The only SetID used at Case is <b>CASE1</b> .                                                       |
| From Vendor Short<br>Name | Specifies the first vendor short name in a range<br>You can select a Vendor Short Name by clicking on<br>the <b>Q</b> .                                                                                      |
| To Vendor Short<br>Name   | Specifies the last vendor short name in a range.<br>You can select a Vendor Short Name by clicking on the $\bigcirc$ .                                                                                       |
| From Vendor ID            | Specifies the first vendor ID in a range. You can select a Vendor ID by clicking on the .                                                                                                    |
| To Vendor ID              | Specifies the first vendor ID in a range. You can select a Vendor ID by clicking on the                                                                                                    |
| Vendor Location           | Specifies the vendor location to retrieve. Cannot be used when searching for a range of vendors. You can select a Vendor Location by clicking on the <b>Q</b> .                                              |
| Voucher Date Type         | Specifies whether to search by accounting dates,<br>due date, entered date or invoice date. You can                                                                                                    |
|                           | select a date option clicking on the                                                                                                    |
| From Date                 | Specifies the first date in a range. Click on the calendar icon 💷 to select date from calendar.                                                                                                    |
| To Date                   | Specifies the last date in a range. Click on the calendar icon 🖼 to select date from calendar.                                                                                                    |
| Amount Rule               | Specifies the operand for search by Voucher Gross<br>Amount. Choices are equal to, greater than and                                                                                                    |
|                           | less than. Select an option by clicking on the $\square$ .                                                                                                    |
| Voucher Gross<br>Amount   | Specifies the gross voucher amount to which the amount rule apples. Key in the gross amount.                                                                                                    |
| Transaction<br>Currency   | Specifies the currency to search for. Case will use only one currency – <b>USD</b> .                                                                                                    |
| Search                    | Click on the Search Icon when you have keyed or<br>selected all of your search criteria. This will result in<br>a list of matching transactions to be displayed in<br>the Voucher Inquiry Results group box. |

| Field                   | Description                                                                                                    |  |  |  |  |
|-------------------------|----------------------------------------------------------------------------------------------------|--|--|--|--|
| Reset Criteria          | Click on the Reset Criteria Icon to clear out all values that you keyed or selected so that you can start over.                                                                              |  |  |  |  |
| Sort Criteria:          |                                                                                                    |  |  |  |  |
| Sort By:                | List of fields to sort the data by is available.<br>Examples are dates and vendor options. Click on<br>to make a selection.                                                                  |  |  |  |  |
| Sort Asc/Desc:          | Choose to sort your results in ascending or                                                                                                    |  |  |  |  |
|                         | descending order. Click on 🔽 to make a selection.                                                                                                    |  |  |  |  |
| Sort                    | Click on the Sort Icon to sort the search results in a different sort order.                                                                                                    |  |  |  |  |
|                         | riteria: Since Case will only use one Currency use the fields in this group box.                                                                                                    |  |  |  |  |
| Voucher Inquiry Re      | sults group box                                                                                                    |  |  |  |  |
| Voucher Details tak     | ):<br>                                                                                                    |  |  |  |  |
| Business Unit           | Displays the AP business unit associated with the voucher.                                                                                                    |  |  |  |  |
| Voucher ID              | Displays the voucher identifier.                                                                                                    |  |  |  |  |
| Invoice Number          | Displays the invoice identifier.                                                                                                    |  |  |  |  |
| Invoice Date            | Displays the date of the vendor's invoice.                                                                                                    |  |  |  |  |
| Vendor ID               | Displays the vendor number and name.                                                                                                    |  |  |  |  |
| Short Vendor<br>Name    | Displays the vendor short name.                                                                                                    |  |  |  |  |
| Vendor Loc              | Displays the vendor location.                                                                                                    |  |  |  |  |
| Voucher Style           | Displays the voucher style used.                                                                                                    |  |  |  |  |
| Detail Lines 睫          | Clicking this icon opens a new window with voucher detail lines displayed.                                                                                                    |  |  |  |  |
| Scheduled<br>Payments   | Clicking this icon takes you to the Scheduled<br>Payment Inquiry search page. The selection criteria<br>are carried forward from your current page to the<br>Scheduled Payment inquiry page. |  |  |  |  |
| Scheduled<br>Payments   | Clicking this icon takes you to a Paymen<br>Information page that shows you the payment<br>information for this voucher.                                                                     |  |  |  |  |
| Transaction<br>Currency | Displays <b>USD</b> the currency code used for all Case transactions.                                                                                                    |  |  |  |  |

| Field                     | Description                                               |
|---------------------------|-----------------------------------------------------------|
| Gross Invoice<br>Amount   | Displays the Gross invoice amount on the voucher.         |
| Voucher Unpaid<br>Balance | Displays the voucher unpaid balance.                      |
| Unapplied<br>Prepayments  | Displays unapplied prepayment amount.                     |
| Total Non-Merch           | Displays the miscellaneous charges amount of the voucher. |
| Entered VAT               | Displays the Value Added Tax computed on this invoice.    |
| Gross Amount Paid         | Displays the Gross Payment Amount.                        |
| Net Amount Paid           | Displays the net payment amount.                          |
| Voucher Inquiry Re        | sults group box                                           |
| More Details tab:         |                                                           |
| Business Unit             | Displays the business unit associated with the voucher.   |
| Voucher ID                | Displays the voucher number.                              |
| Post Status               | Displays the post status of the voucher.                  |
| Appr Stat                 | Displays the voucher approval status.                     |
| Match Status              | Displays the voucher match status.                        |
| Close Status              | Displays the close status of the voucher.                 |
| Due Date                  | Displays the due date for payment.                        |
| Acctg Date                | Displays the voucher accounting date.                     |
| Entered on                | Displays the date the voucher was entered.                |
| Bdgt Hdr Status           | Displays the voucher budget header status.                |
| Bdgt Misc Status          | Displays voucher budget miscellaneous status.             |

## **Voucher Accounting Entries Page**

The Voucher Accounting Entries page is a display-only page that allows you to see the results of voucher posting. Click on 'View All' on the far right of the Accounting Information bar to see the results of all posting events.

This is the Voucher Accounting Entries page:

| <u>\</u>           |                              |                                                                                                    |
|--------------------|------------------------------|----------------------------------------------------------------------------------------------------|
| Voucher ID:        | Invoice Number:              | ٩                                                                                                    |
| Standard 🗾         | Show Foreign Currency Search | Reset                                                                                                    |
| Vendor ID:         | Vendor Name:                 |                                                                                                    |
|                    | <u>Find</u>   View All       | First 🖪 1 of 1 🕨 Last                                                                                                    |
|                    | GL Dist Status:              |                                                                                                    |
|                    |                              |                                                                                                    |
| tfield Journal 🕅 💷 |                              |                                                                                                    |
| Monetary Amount    | Currency Code Ledger         | <u>GL Unit</u>                                                                                                    |
|                    |                              |                                                                                                    |
|                    |                              |                                                                                                    |
|                    |                              |                                                                                                    |
|                    |                              |                                                                                                    |
|                    |                              |                                                                                                    |
|                    | Standard Vendor ID:          | Standard     Show Foreign Currency     Search       Vendor ID:     Vendor Name:       Eind   View All       GL Dist Status: |

These are the fields on the Voucher Accounting Entries page:

| Field                       | Description                                                                                                    |  |  |  |
|-----------------------------|----------------------------------------------------------------------------------------------------|--|--|--|
| Business Unit               | Search criteria. Specifies the default <b>AP</b><br><b>Business Unit</b> associated with user's Overall<br>Preferences set up. The only Business Unit<br>used at Case is <b>CASE1</b> . |  |  |  |
| Voucher ID                  | Search Criteria. You can select a Voucher by clicking on the $\bigcirc$ .                                                                                                    |  |  |  |
| Invoice Number              | Search criteria. You can select an Invoice by clicking on the $\textcircled{\textbf{Q}}$ .                                                                                              |  |  |  |
| Accounting Line View option | Defaults to 'Standard'.                                                                                                    |  |  |  |
| Search                      | Click on search when your selection criteria are<br>complete. This will cause the selected voucher<br>accounting lines to be displayed in the<br>Accounting Information results area.   |  |  |  |
| Reset                       | Click on reset to reset all selection criteria to user Preferences or blank.                                                                                                    |  |  |  |
| Invoice Date                | Displays the invoice date on the voucher.                                                                                                    |  |  |  |
| Vendor ID                   | Displays the vendor number.                                                                                                    |  |  |  |
| Vendor Name                 | Displays the vendor name.                                                                                                    |  |  |  |

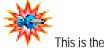

Main Information tab display if the Show Foreign Currency check box is not

checked

| Field                             | Description                                                                        |  |  |  |  |  |  |
|-----------------------------------|------------------------------------------------------------------------------------|--|--|--|--|--|--|
| Accounting Information group box: |                                                                                    |  |  |  |  |  |  |
| Posting Process                   | Displays the Posting process ID that created the accounting entry.                 |  |  |  |  |  |  |
| GL Dist Status                    | Displays the General Ledger distribution status.                                   |  |  |  |  |  |  |
| Accounting Information            | n group box:                                                                       |  |  |  |  |  |  |
| Main Information tab:             |                                                                                    |  |  |  |  |  |  |
| Description                       | Displays the description of this accounting entry.                                 |  |  |  |  |  |  |
| Monetary Amount                   | Displays the monetary amount. The credit amount is displayed as a negative amount. |  |  |  |  |  |  |
| Currency Code                     | Displays the Currency Code.                                                        |  |  |  |  |  |  |
| Ledger                            | Displays the ledger to which the voucher was assigned.                             |  |  |  |  |  |  |
| GL Unit                           | Displays the GL business unit associated with the voucher.                         |  |  |  |  |  |  |
| Chartfield tab:                   |                                                                                    |  |  |  |  |  |  |
| Tax Authority                     | Displays the Tax Authority for withholding.                                        |  |  |  |  |  |  |
| Account                           | Displays the account Chartfield.                                                   |  |  |  |  |  |  |
| Alt Account                       | Displays the Alternate Account Chartfield.                                         |  |  |  |  |  |  |
| Oper Unit                         | Displays the operating unit chartfields.                                           |  |  |  |  |  |  |
| DeptID                            | Displays the Department ID Chartfield.                                             |  |  |  |  |  |  |
| Product                           | Displays the Product Chartfield.                                                   |  |  |  |  |  |  |
| Project                           | Displays the Project Chartfield.                                                   |  |  |  |  |  |  |
| Affiliate                         | Displays the Affiliate Chartfield.                                                 |  |  |  |  |  |  |
| Chartfield 1                      | Displays Chartfield 1.                                                             |  |  |  |  |  |  |
| Chartfield 2                      | Displays Chartfield 2.                                                             |  |  |  |  |  |  |
| Chartfield 3                      | Displays Chartfield 3.                                                             |  |  |  |  |  |  |
| Journal tab:                      |                                                                                    |  |  |  |  |  |  |
| Journal ID                        | Displays the GL Journal ID created.                                                |  |  |  |  |  |  |
| Line                              | Displays the GL Journal Line number.                                               |  |  |  |  |  |  |
| Journal Date                      | Displays the GL Journal date.                                                      |  |  |  |  |  |  |
| Doc Туре                          | Displays the document type for the entry.                                          |  |  |  |  |  |  |
| DocSeqNb                          | Displays the document sequence number for the entry.                               |  |  |  |  |  |  |

| Field         | Description                                                                     |  |  |  |  |
|---------------|---------------------------------------------------------------------------------|--|--|--|--|
| Doc Seq Date  | Displays the document sequence date.                                            |  |  |  |  |
| Budget Date   | Displays the date commitment control uses for budget checking.                  |  |  |  |  |
| Budget Status | Displays the budget status code for the entry.                                  |  |  |  |  |
| Primary       | Displays an indicator 'Y' for the primary Ledger and the alternate Ledgers 'N'. |  |  |  |  |

### **Procedure – Performing Voucher Inquiries**

Use these steps to perform Voucher inquiries.

# To perform a voucher inquiry:

- 1. From the left-hand navigation, select the **Accounts Payable** menu.
- 2. Select Review.
- 3. Select Vouchers.
- 4. Select Voucher Inquiry.

The Voucher Inquiry page appears.

| Voucher Inquiry                                                                                                    |
|----------------------------------------------------------------------------------------------------|
| ▼ Search Criteria                                                                                                    |
| From Business Unit:     To Business Unit:     From Voucher ID:     To Voucher ID:     "Voucher Style:       Q     Q     Q     All Vouchers     Y                                                                                                    |
| From Invoice: To Invoice: Post Status: Approval Status: Voucher Balance:                                                                                                    |
| SettD: From Vendor Short Name: To Vendor Short Name: Voucher Date Type:                                                                                                    |
| From Vendor ID:         To Vendor ID:         Vendor Location:         From Date:         To Date:           Q         Q |
| 'Amount Rule:         Voucher Gross Amount:         Transaction Currency:         Max Rows         300           Any         Image: Construction Currency:         Image: Construction Currency:         Image: Construction Currency:         Search         Reset Criteria                                                                                                    |
| Sort Criteria                                                                                                    |
| 'Sort By: Voucher ID ▼ 'Sort Asc.Desc: Ascending ▼ Sort                                                                                                    |
| Display Currency Criteria                                                                                                    |

- 5. Enter or select **CASE1** in the From Business Unit field.
- 6. Enter or select **CASE1** in the To Business Unit field.
- 7. Click Search.

The Voucher Inquiry search results appear.

| Zoucher Inquiry Results |            |                    |                 |             |                   |               |                  |                               |                                             |                         |                              |
|-------------------------|------------|--------------------|-----------------|-------------|-------------------|---------------|------------------|-------------------------------|---------------------------------------------|-------------------------|------------------------------|
| Business<br>Unit        | Voucher ID | Invoice Number     | Invoice<br>Date | Vendor ID   | Short Vendor Name | Vendor<br>Loc | Voucher<br>Style | Detail Schedu<br>Lines Paymen | ed <u>Transaction</u><br>ts <u>Currency</u> | Gross Invoice<br>Amount | Voucher<br>Unpaid<br>Balance |
| CASE1                   | 00000001   | test01mcdevitt     | 04/14/2004      | 11111111111 | AAA-001           | 1             | Regular          | <b>R</b>                      | USD                                         | 55,000.00               | 55,000.00                    |
| CASE1                   | 00000002   | test01mcdevittmike | 03/01/2004      | 1111111111  | AAA-001           | 1             | Regular          | <b>B</b>                      | USD                                         | 55,000.00               | 55,000.00                    |
| CASE1                   | 0000003    | 2test              | 03/03/2004      | 11111111111 | AAA-001           | 1             | Regular          | <b>B</b>                      | USD                                         | 55,000.00               | 55,000.00                    |
| CASE1                   | 00000004   | 12mike             | 03/11/2004      | 11111111111 | AAA-001           | 1             | Regular          | <b>R B</b>                    | USD                                         | 55,000.00               | 55,000.00                    |

8. Review the information on the page.

- 9. Select **Short Vendor Name** in the Sort By: dropdown list in the Sort Criteria group box.
- **10.** Select **Ascending** from the Sort Asc/Dec: dropdown list in the **Sor**t Criteria group box.
- 11. Click Sort
- **12.** Review the sorted information.
- **13.** Click the **More Details** folder tab. *The More Details tab will display.*
- **14.** Review the information on the page.

# Lesson 2: Payment Inquiries

PeopleSoft has a number of pages specifically designed for different types of voucher payment inquiries.

### Navigation

These pages can be located by following this path:

| Menu Group Acco |           |  |  | counts Payable |
|-----------------|-----------|--|--|----------------|
|                 | Menu      |  |  | Review         |
|                 | Menu Item |  |  | Payments       |

- **Payment Inquiry** This page allows you to search for payments by bank/payment and vendor criteria and view the payment details.
- **Replaced Payments** This page displays the old and new payment reference numbers when you have replaced payment numbers for vouchers.

## **Payment Inquiry Page**

The Payment Inquiry page is a display-only page that shows if a payment has been cancelled, cleared, paid, posted, or reconciled. By clicking the Payment Reference ID hyperlink, you can view the related voucher and drill down to the voucher inquiry page.

This is the Payment Inquiry page:

| Payment Inquiry   |                                    |
|-------------------|------------------------------------|
| Search Criteria   |                                    |
| Payment Reference | D: Payment Status: Payment Method: |
| Bank SetID:       | Bank Code:                         |
| Bank Account:     | Bank Account #:                    |
| Pay Cycle:        | Q Pay Cycle Seq #: Q               |
| Remit SetID:      | Q Remit Vendor: Q                  |
| Vendor Name:      | S Vendor Location:                 |
| *Amount Rule:     | Any Amount: Currency:              |
| From Date:        | To Date: Search Reset Criteria     |
| Sorting Criteria  |                                    |
|                   | ount 💌 *Sort Type: Asc 💌           |
| *2nd sort: Pyn    | nnt Ref 🗹 *Sort Type: Asc 🔽 Sort   |
|                   |                                    |
|                   |                                    |
| Potify Refresh    |                                    |

These are the fields on the Payment Inquiry page:

| Field                                                                                                    | Description                                                                                      |
|----------------------------------------------------------------------------------------------------|--------------------------------------------------------------------------------------------------|
| Payment Reference<br>ID, Payment Status,<br>Payment Method,<br>Bank SetID, Bank<br>Code, Bank<br>Account, Bank<br>Account #, Pay<br>Cycle, Pay Cycle # | Payment search by payment data criteria.                                                         |
| Remit SetID, Remit<br>Vendor, Vendor<br>Name, Vendor<br>Location, Amount<br>Rule, Amount,<br>Currency, From/To<br>Date                                 | Payment search by Vendor criteria.                                                               |
| Search                                                                                                    | Click on the search icon to select payments that match the search fields that you have selected. |

| Field                   | Description                                                                                                    |
|-------------------------|----------------------------------------------------------------------------------------------------|
|                         | Clears out any values that you have selected as                                                                                                    |
| Reset Criteria          | search criteria, so that you may enter or select<br>new search criteria.                                                                                               |
| Sorting Criteria gro    | up box:                                                                                                    |
| 1 <sup>st</sup> Sort    | Select a primary sort field. Account is the Default.                                                                                                    |
| Sort Type               | Select Ascending or Descending soft for 1 <sup>st</sup> Sort.                                                                                                    |
| 2 <sup>nd</sup> Sort    | Select a secondary sort field. Payment reference is the default.                                                                                                    |
| Sort Type               | Select Ascending or Descending soft for 2 <sup>nd</sup> Sort.                                                                                                    |
| Sort                    | Click on the sort icon to sort the data in the search results.                                                                                                    |
| Payment Inquiry Re      | sults, Payment Details tab:                                                                                                    |
| Payment Reference<br>ID | Displays the search results Payment Reference ID hyperlink. Click this hyperlink to go to the payment voucher inquiry page and drill down to the voucher inquiry page. |
| Payment Method          | Displays the Payment Method.                                                                                                    |
| Amount                  | Displays the voucher payment amount.                                                                                                    |
| Currency                | Displays the currency of the payment.                                                                                                    |
| Creation Date           | Displays the payment creation date.                                                                                                    |
| Payment Date            | Displays the payment date.                                                                                                    |
| Payment Status          | Displays the payment status.                                                                                                    |
| Recon Status            | Displays the payment reconciliation status.                                                                                                    |
| Reconcile Date          | Displays the reconciliation date.                                                                                                    |
| <b>Notify</b>           | Click the notify icon to send a message with a link to the displayed results.                                                                                          |
| <b>Prefresh</b>         | Click the refresh icon to refresh the search results.                                                                                                    |
| Payment Inquiry Re      | sults, Additional Info tab:                                                                                                    |
| Payment Reference<br>ID | Displays the search results Payment Reference ID hyperlink. Click this hyperlink to go to the payment voucher inquiry page and drill down to the voucher inquiry page. |
| Post Status             | Displays the payment post status.                                                                                                    |
| 1 001 010100            |                                                                                                    |

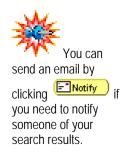

| Field                   | Description                                                                                                    |
|-------------------------|----------------------------------------------------------------------------------------------------|
| Cancel Date             | Displays the payment cancel date.                                                                                                    |
| Pay Cycle               | Displays the Pay Cycle ID used to create the payment.                                                                                                    |
| Seq Num                 | Displays the Pay Cycle sequence number.                                                                                                    |
| Bank Account            | Displays the payment Bank Account code.                                                                                                    |
| Bank Account #          | Displays the payment Bank Account number.                                                                                                    |
| Description             | Displays the payment Bank Account description.                                                                                                    |
| <b>Notify</b>           | Click the notify icon to send a message with a link to the displayed results.                                                                                          |
| 🔁 Refresh               | Click the refresh icon to refresh the search results.                                                                                                    |
| Payment Inquiry Re      | sults, Vendor Details tab:                                                                                                    |
| Payment Reference<br>ID | Displays the search results Payment Reference ID hyperlink. Click this hyperlink to go to the payment voucher inquiry page and drill down to the voucher inquiry page. |
| Vendor Name             | Displays the payee name.                                                                                                    |
| Vendor ID               | Displays the payee vendor ID.                                                                                                    |
| <b>Notify</b>           | Click the notify icon to send a message with a link to the displayed results.                                                                                          |
| Refresh                 | Click the refresh icon to refresh the search results.                                                                                                    |

This is the Payment Details tab with the default sort of (Bank) Account and Payment Reference:

| Sorting Criteria *1st sort: Account            | nt 🔻              | tCort Time:    | Asc 💌                 |              |                   |                 |                          |
|------------------------------------------------|-------------------|----------------|-----------------------|--------------|-------------------|-----------------|--------------------------|
|                                                |                   | *Sort Type:    |                       |              |                   |                 |                          |
| *2nd sort: Pymnt                               | Rei               | *Sort Type:    | Asc 💌                 |              | Sort              |                 |                          |
|                                                |                   |                |                       |              |                   |                 |                          |
| Payment Inquiry Result<br>Payment Details Y Ac | ditional Info Y   | Vendor Details |                       |              |                   |                 |                          |
| Payment Reference ID                           | Payment<br>Method |                | Irrency Creation Date | Payment Date | Payment<br>Status | Recon<br>Status | <u>Reconcile</u><br>Date |
| 000002                                         | Check             | 55.00 U        | SD 01/21/2004         | 01/21/2004   | Replaced          | Recon           |                          |
| 000003                                         | Check             | 15.00 U        | SD 01/21/2004         | 01/21/2004   | Paid              | Unrecon         |                          |
| 000004                                         | Check             | 130.00 U       | BD 01/26/2004         | 01/15/2004   | Paid              | Unrecon         |                          |
| 000005                                         | Check             | 1,000.00 U     | SD 01/26/2004         | 01/16/2004   | Paid              | Unrecon         |                          |
| 000006                                         | Check             | 100.00 U       | BD 01/26/2004         | 01/27/2004   | Paid              | Unrecon         |                          |
| 000007                                         | Check             | 500.00 U       | SD 02/04/2004         | 01/28/2004   | Replaced          | Recon           |                          |
| 000008                                         | Check             | 10,000.00 U    | SD 02/09/2004         | 02/09/2004   | Replaced          | Recon           |                          |
| 000009                                         | Check             | 1,000.00 U     | 3D 02/09/2004         | 02/09/2004   | Paid              | Unrecon         |                          |
| <u>000010</u>                                  | Check             | 10.00 U        | 3D 02/09/2004         | 02/09/2004   | Paid              | Unrecon         |                          |
| <u>000011</u>                                  | Check             | 550.00 U       | 3D 02/09/2004         | 02/11/2004   | Replaced          | Recon           |                          |
| 000012                                         | Check             | 500.00 U       | 3D 02/09/2004         | 02/11/2004   | Replaced          | Recon           |                          |
| 000013                                         | Check             | 1,200.00 U     | 3D 02/09/2004         | 02/11/2004   | Replaced          | Recon           |                          |
| <u>000014</u>                                  | Check             | 50.00 U        | 3D 02/09/2004         | 02/11/2004   | Replaced          | Recon           |                          |
| 000015                                         | Check             | 20.00 U        | SD 02/09/2004         | 02/11/2004   | Replaced          | Recon           |                          |
| <u>000016</u>                                  | Check             | 2.00 U         | 3D 02/11/2004         | 02/11/2004   | Paid              | Unrecon         |                          |
| <u>000017</u>                                  | Check             | 550.00 U       | SD 02/16/2004         | 02/12/2004   | Paid              | Unrecon         |                          |
| <u>000018</u>                                  | Check             | 500.00 U       | 3D 02/16/2004         | 02/12/2004   | Paid              | Unrecon         |                          |
| 000019                                         | Check             | 1,200.00 U     | SD 02/16/2004         | 02/12/2004   | Paid              | Unrecon         |                          |
| 000020                                         | Check             | 100.00 U       | 3D 02/16/2004         | 02/12/2004   | Paid              | Unrecon         |                          |
| 000021                                         | Check             | 2,000.00 U     | SD 02/16/2004         | 02/12/2004   | Paid              | Unrecon         |                          |

This is the Additional Info tab:

| Payment Details Y Addi | tional Info 🏹  | Vendor Detai     | S (         |           |                |                        |                |                 |
|------------------------|----------------|------------------|-------------|-----------|----------------|------------------------|----------------|-----------------|
| ayment Reference ID    | Post<br>Status | Cancel<br>Action | Cancel Date | Pay Cycle | <u>Seq Num</u> | <u>Bank</u><br>Account | Bank Account # | Description     |
| 00002                  | NotApplied     | No Cancel        |             | QUICK1    | 6              | 123                    | 10000000001    | Bank of America |
| 00003                  | Posted         | No Cancel        |             | QUICK2    | 2              | 123                    | 10000000001    | Bank of America |
| 00004                  | Posted         | No Cancel        |             | DAILY1    | 2              | 123                    | 10000000001    | Bank of America |
| 00005                  | Posted         | No Cancel        |             | DAILY1    | 3              | 123                    | 10000000001    | Bank of America |
| 00006                  | Posted         | No Cancel        |             | DAILY1    | 4              | 123                    | 10000000001    | Bank of America |
| 00007                  | NotApplied     | No Cancel        |             | DAILY1    | 5              | 123                    | 10000000001    | Bank of America |
| 00008                  | NotApplied     | No Cancel        |             | QUICK1    | 8              | 123                    | 10000000001    | Bank of America |
| 00009                  | Posted         | No Cancel        |             | QUICK2    | 4              | 123                    | 10000000001    | Bank of America |
| 00010                  | Posted         | No Cancel        |             | QUICK1    | 10             | 123                    | 10000000001    | Bank of America |
| 00011                  | NotApplied     | No Cancel        |             | DAILY1    | 6              | 123                    | 10000000001    | Bank of America |
| 00012                  | NotApplied     | No Cancel        |             | DAILY1    | 6              | 123                    | 10000000001    | Bank of America |
| 00013                  | NotApplied     | No Cancel        |             | DAILY1    | 6              | 123                    | 10000000001    | Bank of America |
| 00014                  | NotApplied     | No Cancel        |             | DAILY1    | 6              | 123                    | 10000000001    | Bank of America |
| 00015                  | NotApplied     | No Cancel        |             | DAILY1    | 6              | 123                    | 10000000001    | Bank of America |
| 00016                  | Posted         | No Cancel        |             | QUICK1    | 12             | 123                    | 10000000001    | Bank of America |
| 00017                  | Posted         | No Cancel        |             | DAILY1    | 8              | 123                    | 10000000001    | Bank of America |
| 00018                  | Posted         | No Cancel        |             | DAILY1    | 8              | 123                    | 10000000001    | Bank of America |
| 00019                  | Posted         | No Cancel        |             | DAILY1    | 8              | 123                    | 10000000001    | Bank of America |
| 00020                  | Posted         | No Cancel        |             | DAILY1    | 8              | 123                    | 10000000001    | Bank of America |
| 00021                  | Posted         | No Cancel        |             | DAILY1    | 8              | 123                    | 10000000001    | Bank of America |
| 00022                  | Posted         | No Cancel        |             | DAILY1    | 8              | 123                    | 10000000001    | Bank of America |
| 00023                  | Posted         | No Cancel        |             | QUICK2    | 6              | 123                    | 10000000001    | Bank of America |
| 00024                  | Unposted       | No Cancel        |             | DAILY1    | 11             | 123                    | 10000000001    | Bank of America |
| 00025                  | Unposted       | No Cancel        |             | DAILY1    | 11             | 123                    | 10000000001    | Bank of America |
| 100026                 | Unposted       | No Cancel        |             | DAILY1    | 11             | 123                    | 10000000001    | Bank of America |
| 00027                  | Unposted       | No Cancel        |             | DAILY1    | 11             | 123                    | 10000000001    | Bank of America |
| 00028                  | Unposted       | No Cancel        |             | DAILY1    | 11             | 123                    | 10000000001    | Bank of America |

| Payment Inquiry Result |                              |                  |
|------------------------|------------------------------|------------------|
|                        | onal Info Vendor Details     |                  |
| Payment Reference ID   | <u>Vendor Name</u>           | <u>Vendor ID</u> |
| 000002                 | Office Depot                 | 000000001        |
| 000003                 | Office Depot                 | 000000001        |
| <u>000004</u>          | Baxter Pharmaceutical        | 000000005        |
| <u>000005</u>          | Office Depot                 | 000000001        |
| 000006                 | John Lawyer                  | 000000007        |
| 000007                 | John Lawyer                  | 000000007        |
| 000008                 | University Hospitals         | 000000017        |
| 000009                 | 1099 VENDOR                  | 000000009        |
| <u>000010</u>          | Baxter Pharmaceutical        | 000000005        |
| <u>000011</u>          | 1099 VENDOR                  | 000000009        |
| 000012                 | John Lawyer                  | 000000007        |
| 000013                 | JUDI WILLIAMS                | 000000008        |
| <u>000014</u>          | Phyllis Miller               | 000000019        |
| 000015                 | Bank One                     | 000000006        |
| <u>000016</u>          | Kenyetta Cunningham          | 000000016        |
| 000017                 | 1099 VENDOR                  | 000000009        |
| 000018                 | John Lawyer                  | 000000007        |
| 000019                 | JUDI WILLIAMS                | 000000008        |
| 000020                 | Phyllis Miller               | 000000019        |
| 000021                 | American Express             | 000000020        |
| 000022                 | Bank One                     | 000000006        |
| 000023                 | 1099 VENDOR                  | 000000009        |
| 000024                 | Kathleen Hall                | 000000014        |
| 000025                 | James M Gannon               | 000000011        |
| 000026                 | Office Depot                 | 000000001        |
| 000027                 | Ohio Child Support Authority | 000000027        |
| 000028                 | Baxter Pharmaceutical        | 000000005        |
| 000029                 | 1099 VENDOR                  | 000000009        |

This is the Vendor Details tab:

This is the Payment Details tab with a sort of descending amount (to show the largest payments amounts first) and ascending Payment Reference.

| Sorting Criteria *1st sort: Accou            | int 💌             | 10             | Desc 💌                |              |                                 |                 |                                 |
|----------------------------------------------|-------------------|----------------|-----------------------|--------------|---------------------------------|-----------------|---------------------------------|
|                                              |                   | *Sort Type:    |                       |              |                                 |                 |                                 |
| *2nd sort: Pymn                              |                   | *Sort Type:    | Asc 💌                 |              | Sort                            |                 |                                 |
| D                                            |                   |                |                       |              |                                 |                 |                                 |
| Payment Inquiry Result ( Payment Details ) A | dditional Info    | Vendor Details |                       |              |                                 |                 |                                 |
| Payment Reference ID                         | Payment<br>Method |                | urrency Creation Date | Payment Date | <u>Payment</u><br><u>Status</u> | Recon<br>Status | <u>Reconcile</u><br><u>Date</u> |
| 000001                                       | EFT               | 7,766.00 U     | SD 04/27/2001         | 04/26/2001   | Paid                            | Unrecon         |                                 |
| 000002                                       | EFT               | 3,485.00 U     | SD 04/27/2001         | 04/26/2001   | Paid                            | Unrecon         |                                 |
| 000003                                       | EFT               | 1,400.00 U     | SD 04/27/2001         | 04/26/2001   | Paid                            | Unrecon         |                                 |
| 000004                                       | EFT               | 6,065.00 U     | ISD 04/27/2001        | 04/26/2001   | Paid                            | Unrecon         |                                 |
| 000005                                       | EFT               | 21,500.00 U    | ISD 04/27/2001        | 04/26/2001   | Paid                            | Unrecon         |                                 |
| 000006                                       | EFT               | 8,420.00 U     | ISD 04/27/2001        | 04/26/2001   | Paid                            | Unrecon         |                                 |
| 000007                                       | EFT               | 295.00 U       | ISD 04/27/2001        | 04/26/2001   | Paid                            | Unrecon         |                                 |
| 000008                                       | EFT               | 1,250.00 U     | ISD 04/27/2001        | 04/26/2001   | Paid                            | Unrecon         |                                 |
| 000009                                       | EFT               | 37,635.00 U    | ISD 04/27/2001        | 04/26/2001   | Paid                            | Unrecon         |                                 |
| <u>000010</u>                                | EFT               | 185.00 U       | ISD 04/27/2001        | 04/26/2001   | Paid                            | Unrecon         |                                 |
| <u>000011</u>                                | EFT               | 5,000.00 U     | ISD 04/30/2001        | 04/30/2001   | Paid                            | Unrecon         |                                 |
| 000012                                       | EFT               | 25,135.00 U    | ISD 01/18/2002        | 12/19/2001   | Paid                            | Unrecon         |                                 |
| 000013                                       | EFT               | 21,500.00 U    | ISD 01/18/2002        | 12/19/2001   | Paid                            | Unrecon         |                                 |
| <u>000014</u>                                | EFT               | 185.00 U       | SD 01/18/2002         | 12/19/2001   | Paid                            | Unrecon         |                                 |
| 000015                                       | EFT               | 1,155.60 U     | ISD 01/18/2002        | 04/14/2002   | Void                            | Recon           |                                 |
| 000016                                       | EFT               | 229.82 U       | SD 01/18/2002         | 04/14/2002   | Void                            | Recon           |                                 |
| <u>000017</u>                                | EFT               | 134,270.00 U   | ISD 01/18/2002        | 12/19/2001   | Paid                            | Unrecon         |                                 |
| 000018                                       | EFT               | 25,135.00 U    | SD 01/18/2002         | 12/19/2001   | Paid                            | Unrecon         |                                 |
| <u>000019</u>                                | EFT               | 9,000.00 U     | ISD 01/18/2002        | 12/19/2001   | Paid                            | Unrecon         |                                 |
| 000020                                       | EFT               | 370.00 U       | SD 01/18/2002         | 12/19/2001   | Paid                            | Unrecon         |                                 |
| <u>000021</u>                                | EFT               | 7,800.00 U     | ISD 01/21/2002        | 04/30/2002   | Void                            | Recon           |                                 |
| 000022                                       | EFT               | 1,080.00 U     | SD 01/21/2002         | 04/30/2002   | Void                            | Recon           |                                 |

## **Replaced Payments**

The Replaced Payments page is a display-only page that shows payment reference numbers for payments that were cancelled and reissued. Clicking react to the Old Payment Reference number transfers you to the Payment Information page for that Reference number. Clicking react to the New Payment Reference number transfers you to the Payment Information page for the current reference number.

This is the Replaced Payments page:

| Replaced Payments                                                                             |                                     |  |  |  |  |  |  |  |  |
|-----------------------------------------------------------------------------------------------|-------------------------------------|--|--|--|--|--|--|--|--|
| Enter any information you have and click Search. Leave fields blank for a list of all values. |                                     |  |  |  |  |  |  |  |  |
| Find an Existing Value                                                                        |                                     |  |  |  |  |  |  |  |  |
| Bank SetID:                                                                                   | = 💌                                 |  |  |  |  |  |  |  |  |
| Bank Code:                                                                                    | begins with                         |  |  |  |  |  |  |  |  |
| Bank Account:                                                                                 | begins with 💌                       |  |  |  |  |  |  |  |  |
| Old Payment Ref:                                                                              | begins with 💌                       |  |  |  |  |  |  |  |  |
| Payment Method:                                                                               | -                                   |  |  |  |  |  |  |  |  |
| Payment Reference:                                                                            | begins with 💌                       |  |  |  |  |  |  |  |  |
| Search Clear                                                                                  | Basic Search 📮 Save Search Criteria |  |  |  |  |  |  |  |  |

## **Procedure – Payment Inquiry**

Use these steps to view payments.

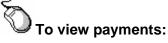

- 1. From the left-hand navigation, select **Accounts Payable**.
- 2. Select Review.
- 3. Select Payments.
- 4. Select Payment Inquiry.

The Payment Inquiry page appears.

| ✓ Payment Inquiry<br>▼ Search Criteria |                                                               |
|----------------------------------------|---------------------------------------------------------------|
| Payment Reference                      | ID: Payment Status: Payment Method:                           |
| Bank SetID:                            | Bank Code:                                                    |
| Bank Account:                          | Bank Account #:                                               |
| Pay Cycle:                             | Q Pay Cycle Seq #:                                            |
| Remit SetID:                           | Remit Vendor:                                                 |
| Vendor Name:                           | Q Vendor Location:                                            |
| *Amount Rule:                          | Any Amount: Currency:                                         |
| From Date:                             | E To Date: Search Reset Criteria                              |
| Sorting Criteria                       |                                                               |
|                                        | count ▼ *Sort Type: Asc ▼<br>mnt Ref ▼ *Sort Type: Asc ▼ Sort |
| 210 3010.                              | mnt Ref Y Sort Type: Asc Y Sort                               |
|                                        |                                                               |
|                                        |                                                               |
| Notify Sefresh                         |                                                               |

- 5. Enter CASE1 in the Bank SetID field.
- 6. Click Search

The Payment Inquiry search results appear.

- **7.** Review the information.
- 8. Click the <u>Payment Reference ID</u> hyperlink for the first Payment Reference ID.

The Payment Vouchers page appears.

- **9.** Click the <u>Voucher ID</u> hyperlink for the first voucher. The Voucher Inquiry page appears.
- **10.** Review the voucher detail.
- **11.** Click on the **Back to Payment Vouchers** hyperlink. *The Payment Vouchers page appears.*
- 12. Click on the **Back to Payment Inquiry** hyperlink.

The Payment Inquiry page appears.

## Lesson 3: Vendor Inquiries

In addition to pages used to enter and approve vendors, PeopleSoft also includes a number of pages specifically designed for different types of vendor inquiries.

## Navigation

These Vendor Inquiry pages can be located by following this path:

| Μ | Menu Group Acc |  |   | counts Payable |
|---|----------------|--|---|----------------|
|   | Menu           |  | F | Review         |
|   | Menu Item      |  |   | Vendor         |

- Scheduled Payments on Hold This page displays the invoices that have been placed on hold for payments for a vendor.
- **Rejected Vouchers** This page allows rejected vouchers to be viewed.

## **Scheduled Payments on Hold Page**

The Scheduled Payments on Hold page is a display-only page that allows you to view vouchers for a vendor that are scheduled for payment but require further processing, such as voucher approval, before they can be paid. Vouchers are also shown on this page if Hold Payment has been selected on the voucher Payments tab.

This is the Scheduled Payments on Hold page:

| ſ | Scheduled Pa       | nyments on      | Hold                |                    |              |                    |                     |
|---|--------------------|-----------------|---------------------|--------------------|--------------|--------------------|---------------------|
|   | SetID:             | UNM1            | Vendor:             | 0000000005         | Baster Pharm | aceutical          |                     |
|   | ShortName:         | BAXTER-0        | 01 1                | Status: Appro      | oved         | Vouch              | ers: 10             |
|   | Voucher Inforr     | mation          |                     |                    |              | Find  View All Fin | st 🕄 t of 10 🕨 Last |
|   | Invoice:           | ROCK            | ET                  | Date:              | 01/20/2004   | Scheduled Payment  | t: 1 Full           |
|   | Unit:              | UNIVI           |                     | Voucher:           | 00000011     |                    |                     |
|   | Gross Amt:         |                 | 100.00              | Dollar             |              | Due Date:          | 02/19/2004          |
|   | Dscnt Amb          |                 | 0.00                |                    |              | Discount Due Date: |                     |
|   | Days Overdu        | ie: 97          |                     |                    |              | Scheduled to Pay:  | 02/19/2004          |
|   | Voucher Co         | mments:         |                     |                    |              |                    | < >                 |
|   | On Hold<br>Wind He |                 | Approval Status     | C Pending          |              |                    |                     |
| ( | Save) 🔍 🕄          | Return to Seaso | h) (III NextinList) | t Previous in List | Nusty )      |                    |                     |

These are the fields on the Scheduled Payments on Hold page:

| Field             | Description                                                                                        |  |  |  |  |
|-------------------|----------------------------------------------------------------------------------------------------|--|--|--|--|
| SetID             | Displays the SetID associated with this payment.                                                   |  |  |  |  |
| Vendor            | Displays the vendor ID and vendor name.                                                            |  |  |  |  |
| ShortName         | Displays the vendor ShortName.                                                                     |  |  |  |  |
| Status            | Displays the vendor status.                                                                        |  |  |  |  |
| Vouchers          | Displays the total number of vouchers on hold for the vendor.                                      |  |  |  |  |
| Invoice           | Displays the invoice number.                                                                       |  |  |  |  |
| Date              | Displays the voucher date.                                                                         |  |  |  |  |
| Scheduled Payment | Displays the number of payments that are on hold and whether full or partial payment will be made. |  |  |  |  |
| Unit              | Displays the business unit.                                                                        |  |  |  |  |
| Voucher           | Displays the voucher number.                                                                       |  |  |  |  |
| Gross Amt         | Displays the gross amount of the voucher.                                                          |  |  |  |  |

| Field             | Description                                                                            |
|-------------------|----------------------------------------------------------------------------------------|
| Due Date          | Displays the due date of the payment.                                                  |
| Dscnt Amt         | Displays the discount amount of the voucher.                                           |
| Discount Due Date | Displays the discount due date of the payment.                                         |
| Days Overdue      | Displays the number of days that the payment is overdue.                               |
| Scheduled to Pay  | Displays the scheduled to pay date.                                                    |
| Voucher Comments  | Displays voucher comments.                                                             |
| On Hold           | Displays whether or not this payment is on hold.                                       |
| Approval Status   | Displays the approval status of the voucher. This can cause the payment to be on hold. |
| Wthd Hold         | Displays whether or not this payment is on hold for withholding purposes.              |

## **Rejected Vouchers Page**

The Rejected Vouchers page is a display-only page that allows you to review rejected vouchers for a vendor. These are vouchers for which approval has been denied.

### This is the Rejected Vouchers page:

| Re  | ejected Vol | ichers    |                         |                             |                 |
|-----|-------------|-----------|-------------------------|-----------------------------|-----------------|
| Se  | edD:        | UNM       | Vendor: 0000000001      | Office Depot                |                 |
| Sh  | ortName:    | OFFICE DE | P-001 Status: Approved  | Vou                         | chers: 3        |
| Vol | ucher Infor | mation    |                         | Eind   Mew All First D      | 🛙 1 et a 🖪 Last |
| In  | Noice:      |           | Date: 01                | /20/2004 Scheduled Payment: | 1 Full          |
| u   | nit:        | UNI/1     | Veucher: 0              | 000004                      |                 |
| G   | ross Amt:   |           | 55.00 Dollar            | Due Date: 02                | /19/2004        |
| D   | sent Amt:   |           | 0.00                    | Discount Due Date:          |                 |
| D   | ays Overdi  | ue: 97    |                         | Scheduled to Pay: 02        | /19/2004        |
| w   | oucher Cor  | mments:   |                         |                             | < >             |
|     | On Hole     |           | Approval Status: Denied |                             |                 |

These are the fields on the Rejected Vouchers page:

| Field     | Description                                     |
|-----------|-------------------------------------------------|
| SetID     | Displays the SetID associated with the voucher. |
| Vendor    | Displays the vendor number and name.            |
| ShortName | Displays the vendor short name.                 |

| Field                | Description                                                                                           |  |  |  |  |
|----------------------|----------------------------------------------------------------------------------------------------|--|--|--|--|
| Status               | Displays the vendor status.                                                                           |  |  |  |  |
| Vouchers             | Displays the total number of vouchers rejected for the vendor.                                        |  |  |  |  |
| Invoice              | Displays the invoice number.                                                                          |  |  |  |  |
| Date                 | Displays the invoice date.                                                                            |  |  |  |  |
| Scheduled<br>Payment | Displays the payment that is scheduled to be made, whether full or partial, for the rejected voucher. |  |  |  |  |
| Unit                 | Displays the business unit associated with the voucher.                                               |  |  |  |  |
| Voucher              | Displays the voucher number.                                                                          |  |  |  |  |
| Gross Amt            | Displays the gross amount of the voucher.                                                             |  |  |  |  |
| Due Date             | Displays the due date of the payment.                                                                 |  |  |  |  |
| Dscnt Amt            | Displays the discount amount of the voucher.                                                          |  |  |  |  |
| Discount Due Date    | Displays the discount due date of the payment.                                                        |  |  |  |  |
| Days Overdue         | Displays the number of days the voucher is overde                                                     |  |  |  |  |
| Scheduled to Pay     | Displays the scheduled to pay date of the payment.                                                    |  |  |  |  |
| Voucher<br>Comments  | Displays voucher comments.                                                                            |  |  |  |  |
| On Hold              | Displays whether or not this voucher is on hold.                                                      |  |  |  |  |
| Approval Status      | Displays the approval status of the rejected voucher.                                                 |  |  |  |  |
| Wthd Hold            | Displays whether or not this voucher is on hold for withholding purposes.                             |  |  |  |  |

## **Procedure – Inquiring on a Vendor Payment**

Use these steps to inquire on scheduled payments on hold for a vendor.

To inquire on a Vendor balance:

- 1. Select Accounts Payable.
- 2. Select Review.
- 3. Select Vendor.
- 4. Select Scheduled Payments on Hold.

The Scheduled Payments on Hold search page appears.

| Scheduled Paymen<br>Enter any information you<br>/ Find an Existing Value | u have and click ( | Search. Leave fields blan | k for a list of all values. |
|---------------------------------------------------------------------------|--------------------|---------------------------|-----------------------------|
| SetID:                                                                    | - 💌                | UNIV1                     | 9                           |
| Vendor ID:                                                                | begins with 🐱      |                           | Q                           |
| Short Vendor Name:                                                        | begins with 🐱      | BAXTER-001                | Q                           |
| Our Customer Number:                                                      | begins with 🐱      |                           | Q                           |
| D+B Number:                                                               |                    |                           |                             |
| Name 1:                                                                   | begins with 🐱      |                           | Q                           |
| Case Sensitive                                                            |                    |                           |                             |
| Search Clear                                                              | Basic Search       | Save Search Criteria      |                             |

- 5. Enter CASE1 in the SetID field.
- 6. Click Search

Search results appear.

7. Select the first payment in the search results list.

The Scheduled Payments on Hold page appears.

| ſ | Scheduled Pa   | nyments on      | Hold              |                   |                |                   |                        |
|---|----------------|-----------------|-------------------|-------------------|----------------|-------------------|------------------------|
|   | SetID:         | UNIV1           | Vendor:           | 000000000         | 5 Baxter Pharm | aceutical         |                        |
|   | ShortName:     | BAXTER-0        | 01 1              | Status: Aç        | proved         | Veax              | hers: 10               |
| ļ | Voucher Inforr | nation          |                   |                   |                | Find  View All F  | First 🗹 1 of 10 🕨 Last |
|   | Invoice:       | ROCK            | ET                | Date:             | 01/20/2004     | Scheduled Payme   | al: 1 Full             |
|   | Unit:          | UNIVI           |                   | Vouche            | en: 00000011   |                   |                        |
|   | Gross Amt:     |                 | 100.00            | Dollar            |                | Due Date:         | 02/19/2004             |
|   | Dscnt Amt:     |                 | 0.00              |                   |                | Discount Due Date | e                      |
|   | Days Overdu    | ie: 97          |                   |                   |                | Scheduled to Pay: | 02/19/2004             |
|   | Voucher Co     | mments:         |                   |                   |                |                   | < >                    |
|   | On Hold        |                 | Approval Status   | C Pending         |                |                   |                        |
| ( | 🚽 Save) 🔍 (Q   | Return to Searc | h) (##NextinList) | t≣ Previous in Li | et) 🖻 Natity   |                   |                        |

## **Review Questions**

- 1. True/False? You can drill down to view voucher detail from the Payment Inquiry page.
- 2. If you wanted to see the results of voucher posting, what page would you access?
- 3. Which page shows the payment reference numbers of payments that were cancelled and reissued?
- 4. How do you send a message to purchasing or inventory personnel regarding PO questions?

## Appendix A Review Questions and Answers

The following are the review questions and answers for each chapter.

# Chapter 1: Introducing PeopleSoft Accounts Payable

- 1. Which applications does the Accounts Payable module interface with at Case? PO, ePro, GL
- 2. What AP Control Levels will you specify when you enter a payment request. ? Business Unit, Voucher Origin, Vendor.

## **Chapter 2: Submitting Payment Requests**

1. True or False. Use the Payment Request to request payments on items received from requisitions.

False. You will not use the Payment Request page for items obtained through requisitions or purchased with a procurement card.

2. What are the two types of requests that require additional forms to be sent with the Payment request information?

Petty Cash and Travel Reimbursement

3. In addition to the distribution line information, what fields are required on the Payment Request page?

Request Type, Date Check Needed, Return Check To, Total Amount, Description of Request, Approver's Name.

## **Chapter 3: Performing Payables Inquiries**

- True/False? You can drill down to view voucher detail from the Payment Inquiry page.
   True Click the payment reference id link to view the Payment Vouchers page and click the Voucher ID link to open the Voucher Inquiry page.
- 2. If you wanted to see the results of voucher posting, what page would you access? *Voucher Accounting Entries.*
- 3. Which page shows the payment reference numbers of payments that were cancelled and reissued?

Replaced Payments Inquiry page.

4. How do you send a message to purchasing personnel regarding PO questions? Use the Notify button.

## Appendix B Payment Request Forms

The following pages show the new forms that you can access from the Payments Request page.

## **Individual Information Form**

| Case Western Reserve University Case Western Reserve University Case Western Reserve Universi |    |
|----------------------------------------------------------------------------------------------------|----|
| PURPOSE To add an Individual or a change to an existing Individual. NOTE A completed W-9 must be on file for each student who is being paid for goods or services.  Information Name 1: Name 2: Contact Person:                                                                                                    |    |
| NOTE A completed W-9 must be on file for each student who is being paid for goods or services.         Information       Department Contact Information         Name 1:       Department:         Name 2:       Contact Person:                                                                                                    |    |
| Information     Department Contact Information       Name 1:     Department:       Name 2:     Contact Person:                                                                                                    |    |
| Name 1:     Department:       Name 2:     Contact Person:                                                                                                    |    |
| Name 2: Contact Person:                                                                                                    | on |
|                                                                                                    |    |
| Address: Campus Phone:                                                                                                    |    |
| Campus i none:                                                                                                    |    |
| City, State, ZIP: Campus Mailbox:                                                                                                    |    |
| Country E-Mail Address:                                                                                                    |    |
| SSN: Approving DeptID #:                                                                                                    |    |
| Classification: V-9 Information:                                                                                                    | •  |
| Contact Name:                                                                                                    |    |
| E-Mail:                                                                                                    |    |
| Phone & Fax:                                                                                                    |    |
|                                                                                                    |    |

Include W-9 (if available) and fax completed form to: Material Support - Vendor Maintenance · 216-368-2509

#### Employee/Student Request (ESR) Instructions

The Employee/Student Request (ESR) form is used by University departments to:

- request that a new Employee/Student be added to the University vendor file; and/or,
- request that information be updated on an existing individual in the vendor file.

Current vendor information can be seen in the following vendor inquiry applications:

Go-Vendor-Vendor Setup/Maintenance;

Use-Vendor Information-Identifying Information-Update/Display

The Material Support Vendor Maintenance Team will not enter an Employee/Student into the vendor file without a W-9 (Request for Taxpayer Identification Number and Certification) form. Blank W-9 forms can be found on the website.

### (1) Type of Request.

• Click on the dropdown arrow at the end of this box to identify the reason for this form:

Petty Cash, Travel Advance, Travel Reimbursement, or Payment Request.

- Note that Request Date should be entered with slashes or hyphens (e.g., 4/27/2004 for April 27, 2004).
- If requesting an update to an individual already in the vendor file, provide the vendor ID number
- (leading zeroes are not necessary).

### (2) Information.

- Individual full legal name goes in Name 1.
- If the individual does business under a different name, identify the DBA name in Name 2.
- Provide complete address. This should be the individual's home address.
- Tax Identification Number (either Federal Employer ID number or Social Security number) is required.
- In the Classification box, click on the dropdown arrow to select from a list of valid values.
- (Use the scroll bar to view the complete list of values.)

### (3) Department Contact Information.

- Name of department that is completing this request.
- Contact person (name, office phone, campus mailbox, e-mail) = person who prepared form and/or can answer
  questions about it.
- Approving DeptID# = department ID number that should be associated with this request form.
  - In the W-9 Information box, click on the dropdown arrow to indicate if the W-9 form is:
    - ✓ Attached (W-9 completed by vendor and included with this IVR form)
    - Student Contacted-Sending W-9 (department asked vendor to send completed form to Vendor Maintenance Team)
- Student Not Contacted (Vendor Maintenance Team should contact and make the request for the W-9)
   (4) Requestor Signature.

Requesting individual should sign and date the ESR form.

### Form Submission.

Fax to the Material Support Vendor Maintenance Team at 216-368-2509. If available, the completed W-9 form should be included in the fax. Or, send the Vendor Request form to the Material Support Vendor Maintenance Team at CASC 2ndFL, Location Code 4909. If available, the completed W-9 form should be stapled to the IVR form.

## **Supplier Information Form**

| CASE WESTERN RESERVE UNIVERSITY SUPPLIER INFORMATION FORM                                                                                                    | Return to: Case Western Reserve University<br>Material Support<br>10900 Euclid Avenue<br>Cleveland, OH 44106-4910<br>Telephone: (216) 368-2560 Fax (216) 368-2509                                                                                                    |          |
|----------------------------------------------------------------------------------------------------|----------------------------------------------------------------------------------------------------|----------|
| 1. SUPPLIER                                                                                                    |                                                                                                    |          |
| Supplier Name (please type or print)                                                                                                    | Federal Tax ID D&B                                                                                                    |          |
| Supplier Type (check one only)<br>Large Business Concern<br>Small Business Concern<br>HBCU/MI<br>HBCU/MI<br>Small Business Concern<br>HBCU/MI<br>HBCU/MI<br>Small Business Concern<br>HBCU/MI<br>HBCU/MI<br>HBCU/MI<br>HBCU/MI                                                                                        | Business Type (Check one only) Contractor Distributor Manufacturer Other                                                                                                    |          |
| Check all that apply:<br>Women-owned (WBE) Veteran-owned<br>Minority (MBE) Disadvantaged                                                                                                    |                                                                                                    | e        |
| Black American Native American Asian Pacific Amer                                                                                                    | ican Hispanic American Subcontinent-Asian Amer<br>dl Business Programs – Part 19.001 Definitions)                                                                                                    | rican    |
| If Certified, List Organization/Source:                                                                                                    | (Attach copy of Certif                                                                                                    | fication |
| (Reference: Small Business                                                                                                    | Program Representations - FAR 52.219-1[d][2])                                                                                                    |          |
| NAICS#(ww                                                                                                    | w.census.gov/epcd/www/naics.html)                                                                                                    |          |
| 2. GENERAL                                                                                                    |                                                                                                    |          |
|                                                                                                    |                                                                                                    |          |
|                                                                                                    |                                                                                                    |          |
| Parent Supplier Name                                                                                                    | Supplier Assigned CWRU Customer Number                                                                                                    |          |
| Parent Supplier Name                                                                                                    | Supplier Assigned CWRU Customer Number                                                                                                    |          |
|                                                                                                    |                                                                                                    |          |
|                                                                                                    |                                                                                                    |          |
| 3. BUSINESS ADDRESS (please copy this page to list any add                                                                                                    |                                                                                                    |          |
| 3. BUSINESS ADDRESS (please copy this page to list any add<br>ADDRESS/LOCATION 1                                                                                                    | litional address)                                                                                                    |          |
| 3. BUSINESS ADDRESS (please copy this page to list any add<br>ADDRESS/LOCATION 1<br>Address Line 1                                                                                                    | ADDRESS/LOCATION 2 Address Line 1                                                                                                    |          |
| 3. BUSINESS ADDRESS (please copy this page to list any add<br>ADDRESS/LOCATION 1<br>Address Line 1                                                                                                    | ADDRESS/LOCATION 2                                                                                                    |          |
| 3. BUSINESS ADDRESS (please copy this page to list any add<br>ADDRESS/LOCATION 1<br>Address Line 1<br>Address Line 2                                                                                                    | ADDRESS/LOCATION 2 Address Line 1                                                                                                    |          |
| 3. BUSINESS ADDRESS (please copy this page to list any add ADDRESS/LOCATION 1 Address Line 1 Address Line 2 Address Line 3                                                                                                    | ADDRESS/LOCATION 2 Address Line 1 Address Line 2                                                                                                    |          |
| 3. BUSINESS ADDRESS (please copy this page to list any add<br>ADDRESS/LOCATION 1<br>Address Line 1<br>Address Line 2<br>Address Line 3<br>City                                                                                                    | ADDRESS/LOCATION 2 Address Line 1 Address Line 2 Address Line 3 City                                                                                                    |          |
| 3. BUSINESS ADDRESS (please copy this page to list any add<br>ADDRESS/LOCATION 1<br>Address Line 1<br>Address Line 2<br>Address Line 3<br>City                                                                                                    | ADDRESS/LOCATION 2 Address Line 1 Address Line 2 Address Line 3                                                                                                    |          |
| 3. BUSINESS ADDRESS (please copy this page to list any add ADDRESS/LOCATION 1 Address Line 1 Address Line 2 Address Line 3 City State                                                                                                    | ADDRESS/LOCATION 2 Address Line 1 Address Line 2 Address Line 3 City                                                                                                    |          |
| 3. BUSINESS ADDRESS (please copy this page to list any add ADDRESS/LOCATION 1 Address Line 1 Address Line 2 Address Line 3 City State County                                                                                                    | Iitional address) ADDRESS/LOCATION 2 Address Line 1 Address Line 2 Address Line 3 City State                                                                                                    |          |
| 3. BUSINESS ADDRESS (please copy this page to list any add<br>ADDRESS/LOCATION 1<br>Address Line 1<br>Address Line 2<br>Address Line 3<br>City<br>State<br>County<br>Postal Code Country                                                                                                    | Itional address) ADDRESS/LOCATION 2 Address Line 1 Address Line 2 Address Line 3 City State County                                                                                                    |          |
| 3. BUSINESS ADDRESS (please copy this page to list any add<br>ADDRESS/LOCATION 1<br>Address Line 1<br>Address Line 2<br>Address Line 3<br>City<br>State<br>County<br>Postal Code<br>Country<br>Is ADDRESS 1:                                                                                                    | litional address) ADDRESS/LOCATION 2 Address Line 1 Address Line 2 Address Line 3 City State County Postal Code Country                                                                                                    |          |
| 3. BUSINESS ADDRESS (please copy this page to list any add         ADDRESS/LOCATION 1         Address Line 1         Address Line 2         Address Line 3         City         State         County         Postal Code       Country         Is ADDRESS 1:         Payment Remitting Location?       Yes         No | litional address) ADDRESS/LOCATION 2 Address Line 1 Address Line 2 Address Line 3 City State County Postal Code Country Is ADDRESS 2:                                                                                                    |          |
| 3. BUSINESS ADDRESS (please copy this page to list any add         ADDRESS/LOCATION 1         Address Line 1         Address Line 2         Address Line 3         City         State         County         Postal Code       Country         Is ADDRESS 1:         Payment Remitting Location?       Yes       No   | Ititional address)         ADDRESS/LOCATION 2         Address Line 1         Address Line 2         Address Line 3         City         State         County         Postal Code       Country         Is ADDRESS 2:         Payment Remitting Location?       Yes         No                                               |          |
| Address Line 1 Address Line 2 Address Line 3 City State County Postal Code Country Is ADDRESS 1: Payment Remitting Location?  Yes No                                                                                                    | Ititional address)         ADDRESS/LOCATION 2         Address Line 1         Address Line 2         Address Line 3         City         State         County         Postal Code       Country         Is ADDRESS 2:         Payment Remitting Location?       Yes       No         Purchasing Location?       Yes       No |          |

|                                                                                                    |                                                         | y additional contacts)              |                    |   |
|----------------------------------------------------------------------------------------------------|---------------------------------------------------------|-------------------------------------|--------------------|---|
| Principal Contact Name ADDRESS 1                                                                                                    |                                                         | Principal Contact Name ADDRE        | SS 2               |   |
| E-Mail Address                                                                                                    |                                                         | E-Mail Address                      |                    |   |
| Telephone Number                                                                                                    |                                                         | Telephone Number                    |                    |   |
| Fax Number                                                                                                    |                                                         | Fax Number                          |                    |   |
| Sales Rep. Contact Name ADDRESS 1                                                                                                    |                                                         | Sales Rep. Contact Name ADDR        | ESS 2              |   |
| E-Mail Address                                                                                                    |                                                         | E-Mail Address                      |                    |   |
| Telephone Number                                                                                                    |                                                         | Telephone Number                    |                    |   |
| Fax Number                                                                                                    |                                                         | Fax Number                          |                    |   |
| Customer Service Contact Name ADDRESS 1                                                                                                    |                                                         | Customer Service Contact Name       | ADDRESS 2          |   |
| E-Mail Address                                                                                                    |                                                         | E-Mail Address                      |                    |   |
| Telephone Number                                                                                                    |                                                         | Telephone Number                    |                    |   |
| Fax Number                                                                                                    |                                                         | Fax Number                          |                    |   |
| 5. OTHER                                                                                                    |                                                         |                                     |                    |   |
| If you do accept MasterCard, do you have Level II<br>Name or description of the two primary items you<br>Do any of your products require Material Safety D<br>If so, do you automatically send them v<br>Do you have a minimum order requirement? | feel most confi<br>———————————————————————————————————— | ident in providing to CWRD at a com |                    | - |
| In the future, would you like EFT processing?                                                                                                    | Yes                                                     | No                                  | -                  |   |
| If so, please provide Bank Info: Routing/Transit:                                                                                                    | number (ABA                                             | number)                             |                    |   |
| Account number                                                                                                    | Account                                                 | type (checking, saving etc)         |                    |   |
| Name as it appears on the account                                                                                                    |                                                         |                                     |                    |   |
| Principal Client/Customer References:<br>COMPANY                                                                                                    | CONTA                                                   | CT NAME                             | PHONE #            |   |
| Year Established MCC Code                                                                                                    |                                                         | Number of Employees                 | Gross Annual Sales |   |
|                                                                                                    |                                                         |                                     |                    |   |
| 6. *REQUIRED* Name of University Departme                                                                                                    | ent/Person you                                          | are dealing with                    |                    |   |
| 6. *REQUIRED* Name of University Departme                                                                                                    |                                                         | are dealing with                    |                    |   |
|                                                                                                    |                                                         | Telephone Number                    |                    |   |
| 7. SIGNATURE and CONTACT INFORMAT                                                                                                    | ION                                                     |                                     |                    |   |

### Supplier Information Form Instructions and Definitions Do Not Return This Sheet

### SECTION 1

Required.

LARGE BUSINESS CONCERN: Any organization/business with more than 500 employees

**SMALL BUSINESS CONCERN**: (a) The SBA establishes small business size standards on an industry-by-industry basis. (See 13 CFR 121) (b) Small business size standards are applied by– (1) Classifying the product or service being acquired in the industry whose definition, as found in the **North American Industry Classification System (NAICS)** Manual (available via the Internet at http://www.census.gov/epcd/www/naics.html) best describes the principal nature of the product or service being acquired. **HBCU/MI**: A historically Black College or University/ Minority Institution.

**NON-PROFIT ORGANIZATION:** Any organization not conducted or maintained for the purpose of making profit. This category includes but is not limited to sheltered workshops, universities, colleges, and local, state and federal governments.

**WOMAN-OWNED** means a business concem (a) Which is at least 51 percent owned by one or more women; or, in the case of any publicly owned business, at least 51 percent of the stock of which is owned by one or more women; and (b) Whose management and daily business operations are controlled by one or more women.

**VETERAN-OWNED** means a business concern-- (a) Which is at least 51 percent owned by one or more veterans (as defined at 38 U.S.C. 101(2)); or, in the case of any publicly owned business, at least 51 percent of the stock of which is owned by one or more veterans; and (b) Whose management and daily business operations are controlled by one or more veterans.

SERVICE DISABLED VETERAN-OWNED means a business concern-- (a) Which is at least 51 percent owned by one or more service disabled veterans (as defined at 38 U.S.C. 101(2)); or, in the case of any publicly owned business, at least 51 percent of the stock of which is owned by one or more service disabled veterans as defined in 38 U.S.C. 101(16).; and (b) Whose management and daily business operations are controlled by one or more service disabled veterans.

**HUBZone** means a historically underutilized business zone, which is an area located within one or more qualified census tracts, qualified non-metropolitan counties, or lands within the external boundaries of an Indian reservation. Businesses must be owned and controlled by one or more U.S. citizens, and at least 35% of its employees must reside in a HUBZone.

DISADVANTAGED BUSINESS (DBE) means an offerer that represents, as part of its offer, that it has received certification as a small disadvantaged business concern consistent with 13 CFR part 124, subpart B; and (i) No material change in disadvantaged ownership and control has occurred since its certification; (ii) Where the concern is owned by one or more disadvantaged individuals, the net worth of each individual upon whom the certification is based does not exceed \$750,000 after taking into account the applicable exclusions set forth at 13 CFR 124.104(c)(2); and (iii) It is identified, on the date of its representation, as a certified small disadvantaged business (SDB) concern in the database maintained by the Small Business Administration (PRO-Net); Definitions of business classifications for DBE are as follows:

Black American: All persons having origin in any of the African racial groups.

Native American: All persons having origins in any of the original peoples of North America, including American Indian, Alaskan Native, Aleut or Native Hawaiian.

Asian Pacific American: All persons whose origins are in Japan, China, Vietnam, Korea, Samoa, Guam, the U.S. Trust Territory of the Pacific Islands, the Northern Mariana Islands, Laos, Cambodia, Taiwan, Burma, Thailand, Malaysia, Indonesia, Singapore, Brunei, Republic of the Marshall Islands, the Federated States of Micronesia or the Philippine Islands.

Subcontinent Asian Americans – means United States citizens whose origins are in India, Pakistan or Bangladesh, Sri Lanka, Bhutan, or Nepal.

Hispanic American: All persons of Mexican, Puerto Rican, Cuban, Central, Latin or South American, Portuguese or other Spanish culture of origin.

SECTION 2
Complete as applicable.
SECTION 3
At least one address is required.
SECTION 4
Optional, but useful for Case Western Reserve University. List your employee contact information for Case Western Reserve University's account.
SECTION 5
Optional, but useful for Case Western Reserve University. Complete as applicable.
SECTION 6
Required.
SECTION 7
Required

rev 03/08/04

## **Travel Reimbursement Form**

|                                      | STERN RE                                                         |                                    |                             | Υ          |         |                   |                    |             | ſ    | Date     |                   |                                                                              |
|--------------------------------------|------------------------------------------------------------------|------------------------------------|-----------------------------|------------|---------|-------------------|--------------------|-------------|------|----------|-------------------|------------------------------------------------------------------------------|
|                                      |                                                                  |                                    |                             |            |         |                   | Dept               |             |      |          | Bidg              |                                                                              |
| ADDRESS                              |                                                                  |                                    |                             |            |         |                   | Purpose<br>of Trip |             |      |          |                   |                                                                              |
| Return Check                         | to:                                                              |                                    |                             |            |         |                   | Date of Trip       | ·           |      |          | _To               |                                                                              |
| DATE OF<br>EXPENSE                   | FROM                                                             | то                                 | )                           | то         |         | Mode of<br>Travel |                    | PARK<br>TOL |      | MI       | SEXTENDED         | TOTAL                                                                        |
|                                      |                                                                  |                                    |                             |            |         |                   |                    |             |      |          |                   | \$0.00                                                                       |
|                                      |                                                                  |                                    |                             |            |         |                   |                    |             |      |          |                   | \$0.00                                                                       |
|                                      |                                                                  |                                    |                             |            |         |                   |                    |             |      |          |                   | \$0.00                                                                       |
|                                      |                                                                  |                                    |                             |            |         |                   |                    |             |      |          |                   | \$0.00                                                                       |
| SUB-TOTAL                            |                                                                  |                                    |                             |            |         |                   | 0.00               |             | 0.00 |          | 0.00              | \$0.00                                                                       |
| DATE OF<br>EXPENSE                   |                                                                  |                                    | TAXI                        | TAXI PHONE |         | TIPS              |                    |             |      | DTHER    |                   |                                                                              |
| EAFENGE                              |                                                                  |                                    |                             | +          |         |                   | DE                 | ESCRIPTION  | 1    |          | AMOUNT            | \$0.00                                                                       |
|                                      |                                                                  |                                    |                             | -          |         |                   |                    |             |      |          |                   | \$0.00                                                                       |
|                                      |                                                                  |                                    |                             | -          |         |                   |                    |             |      | -+       |                   | \$0.00                                                                       |
|                                      |                                                                  |                                    |                             | +          |         |                   |                    |             |      |          |                   | \$0.00                                                                       |
|                                      |                                                                  |                                    |                             |            |         |                   | -                  |             |      |          |                   | \$0.00                                                                       |
|                                      |                                                                  |                                    |                             | +          |         |                   |                    |             |      |          |                   | \$0.00                                                                       |
|                                      |                                                                  |                                    |                             | -          |         |                   |                    |             |      |          |                   | \$0.00                                                                       |
| SUB-TOTAL                            | 0.00                                                             | 0.00                               | 0.0                         | 5          | 0.00    | 0.0               | 0                  |             |      |          | 0.00              | \$0.00                                                                       |
|                                      |                                                                  |                                    |                             |            |         |                   |                    |             | TO   | TAL THIS | PAGE              | \$0.00                                                                       |
| D                                    | ACCOUNT N                                                        | IO.                                | AMO                         | UNT        | JOUR    | NAL DESC          | RIPTION - 1        | 1 POS       | то   | TAL PRE  | V PGS.            |                                                                              |
| E<br>P                               |                                                                  |                                    |                             |            |         |                   |                    |             | то   | TAL EXP  | ENSES             | \$0.00                                                                       |
| Ť.                                   |                                                                  | 1                                  |                             |            |         |                   |                    |             | LE   | SS ADVA  |                   |                                                                              |
| u l                                  |                                                                  | +                                  |                             |            |         |                   |                    |             |      |          |                   | \$0.00                                                                       |
| s<br>E                               |                                                                  | +                                  |                             |            |         |                   |                    |             | DU   | E TRAVE  | LER               | \$0.00                                                                       |
|                                      | ered a non-rest                                                  |                                    |                             | Yes        | 5 🔀 N   | ю                 |                    |             |      |          | 2. Sent<br>Payabi | ch all original receipts.<br>I directly to Accounts<br>e for Relinbursement. |
| "I certify that all certify that the | / CERTIFICA<br>expenses are l<br>reimbursement<br>le and charges | in accordance v<br>for charges are | ith the Univ<br>permissible | undersp    | onsor g | uideines          |                    | Signature   |      | Traveler | r's Superviso     | or:                                                                          |
|                                      |                                                                  |                                    |                             |            |         |                   |                    |             |      |          |                   |                                                                              |
| Signature                            |                                                                  |                                    |                             |            | Phone   |                   |                    | Printed N   | lame |          |                   | Phona                                                                        |
|                                      |                                                                  |                                    | FO                          | R BUS      | INES    | S OFF             | ICE USE            | ONL         | (    |          |                   |                                                                              |
| REFER                                | ENCE NO.                                                         |                                    | VE                          | NDOR N     | 0.      |                   |                    | DUE DAT     | E    |          |                   | OUNTS PAYABLE                                                                |
| P.O. No.                             | Invoice N                                                        | 0.                                 | 11                          | woice Da   | ite     | Pu                | rpose of Trip      |             |      |          |                   | VOICE APRON                                                                  |

Rev. 1/21/2000

## **Petty Cash Expenditure**

### CASE WESTERN RESERVE UNIVERSITY REPORT OF PETTY CASH EXPENDITURES

| 221-<br>Petty Cash Acc        | -0000                        | Custodian                 |                           | Department |
|-------------------------------|------------------------------|---------------------------|---------------------------|------------|
| ALL PETTY CASH EXPENDITURES S |                              |                           |                           |            |
| DATE                          | PAID TO                      | ITEM                      | ACCOUNTS<br>TO BE CHARGED |            |
|                               |                              |                           |                           |            |
|                               |                              |                           |                           |            |
|                               |                              |                           |                           |            |
|                               |                              |                           |                           |            |
|                               |                              |                           |                           |            |
|                               |                              |                           |                           |            |
|                               |                              |                           |                           |            |
|                               |                              |                           |                           |            |
|                               |                              |                           |                           |            |
|                               |                              |                           |                           |            |
|                               |                              |                           |                           |            |
|                               |                              |                           |                           |            |
|                               |                              |                           |                           |            |
|                               |                              |                           |                           |            |
|                               |                              |                           |                           |            |
|                               |                              |                           |                           |            |
|                               |                              |                           |                           |            |
|                               |                              |                           |                           |            |
|                               |                              |                           |                           |            |
|                               |                              |                           |                           |            |
|                               |                              |                           |                           |            |
|                               |                              |                           |                           |            |
|                               |                              |                           |                           |            |
|                               |                              |                           |                           |            |
|                               |                              |                           |                           |            |
|                               |                              |                           |                           |            |
|                               |                              | Total to be underladed at | 0.08                      |            |
|                               |                              | Total to be replenished 🗕 |                           |            |
|                               |                              | NISHING PETTY CASH        | FUND                      |            |
| ase issue a cheo              | k in the amount of \$        | 0.00 payable to: PETTY C  | ASH -                     | usiodan    |
| rder to replenish             | the petty cash fund to the e | stablished level.         |                           |            |
| Forward complete              | vi form to                   | Approved by:              |                           |            |